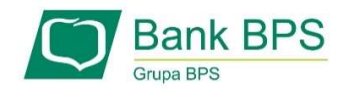

# SKŁADANIE WNIOSKU UMOCOWANIE BENEFICJENTA

# I. PRZED WNIOSKIEM

Beneficjent, który otrzymał subwencję finansową i nadal ma czynną umowę (nie zwrócił środków finansowych) zobowiązany jest do 31 grudnia 2020 r. złożyć w Banku dokumenty potwierdzające jego umocowanie do zawarcia umowy.

W przypadku dokumentacji (Pełnomocnictwo, Oświadczenie) tylko dokumenty opatrzone kwalifikowanym podpisem elektronicznym można dołączyć za pośrednictwem bankowości elektronicznej wchodząc na dedykowany Wniosek Umocowanie.

WAŻNE

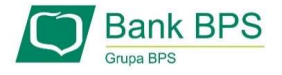

# ZANIM ZŁOŻYSZ WNIOSEK UMOCOWANIE:

# Upewnij się, kto zawarł Umowę Subwencji Finansowej.

W przypadku, gdy Umowa została podpisana przez osobę umocowaną, w zależności od formy prawnej prowadzonej działalności, dokumentami potwierdzającymi są:

- informacja odpowiadająca odpisowi aktualnemu/pełnemu z Krajowego Rejestru Sądowego lub
- wyciąg z Centralnej Ewidencji i Informacji o Działalności Gospodarczej.

Natomiast w sytuacji, gdy Umowę podpisała osoba inna niż umocowana według Krajowego Rejestru Sądowego lub Centralnej Ewidencji i Informacji o Działalności Gospodarczej lub firma posiada reprezentację wieloosobową, wymagane jest przedłożenie Pełnomocnictwa lub Oświadczenia.

W/w dokumenty tj. Pełnomocnictwo albo Oświadczenie, należy opatrzyć podpisem kwalifikowanym elektronicznym lub poświadczyć podpisy notarialnie.

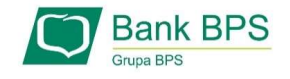

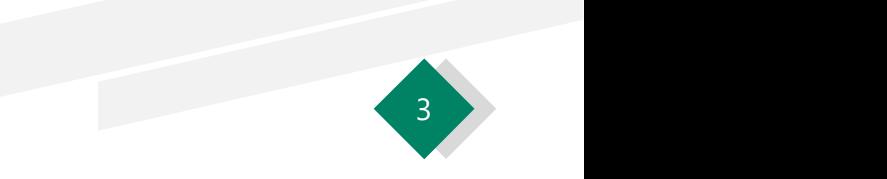

# ZANIM ZŁOŻYSZ WNIOSEK UMOCOWANIE:

# Należy pamiętać, że:

- 1) Pełnomocnictwo musi być opatrzone datą nie późniejszą niż dzień złożenia wniosku o subwencję.<br>
1) Pełnomocnictwo musi być opatrzone datą nie późniejszą niż dzień złożenia wniosku o subwencję. W<br>
1) Pełnomocnictwo musi b przypadku tej samej daty, o ważności Pełnomocnictwa decyduje godzina notarialnego poświadczenia podpisów lub złożenia ostatniego z wymaganych podpisów kwalifikowanych. W razie braku wskazania godziny poświadczenia notarialnego pełnomocnictwo udzielone w dacie złożenia wniosku nie będzie mogło być zaakceptowane; 2) Pełnomocnictwo musi być opatrzone datą nie późniejszą niż dzień złożenia wniosku o subwencje.<br>
2) Pełnomocnictwo musi być opatrzone datą nie późniejszą niż dzień złożenia wniosku o subwencję.<br>
2) Depromocnictwo musi być
- udzielono pełnomocnictwa osobie wnioskującej. Oświadczenie podpisuje osoba lub osoby umocowane według Krajowego Rejestru Sądowego lub Centralnej Ewidencji i Informacji o Działalności Gospodarczej.

Zarówno Pełnomocnictwo jak i Oświadczenie należy przedłożyć wraz z aktualnym/pełnym odpisem z Krajowego Rejestru Sądowego lub wydrukiem z Centralnej Ewidencji i Informacji o Działalności Gospodarczej.

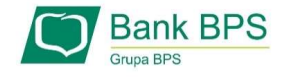

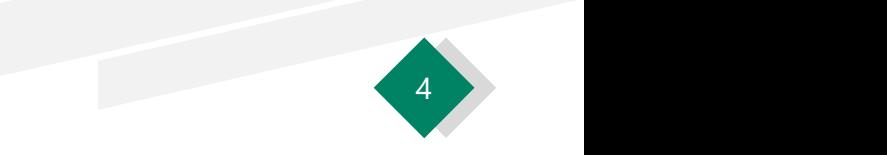

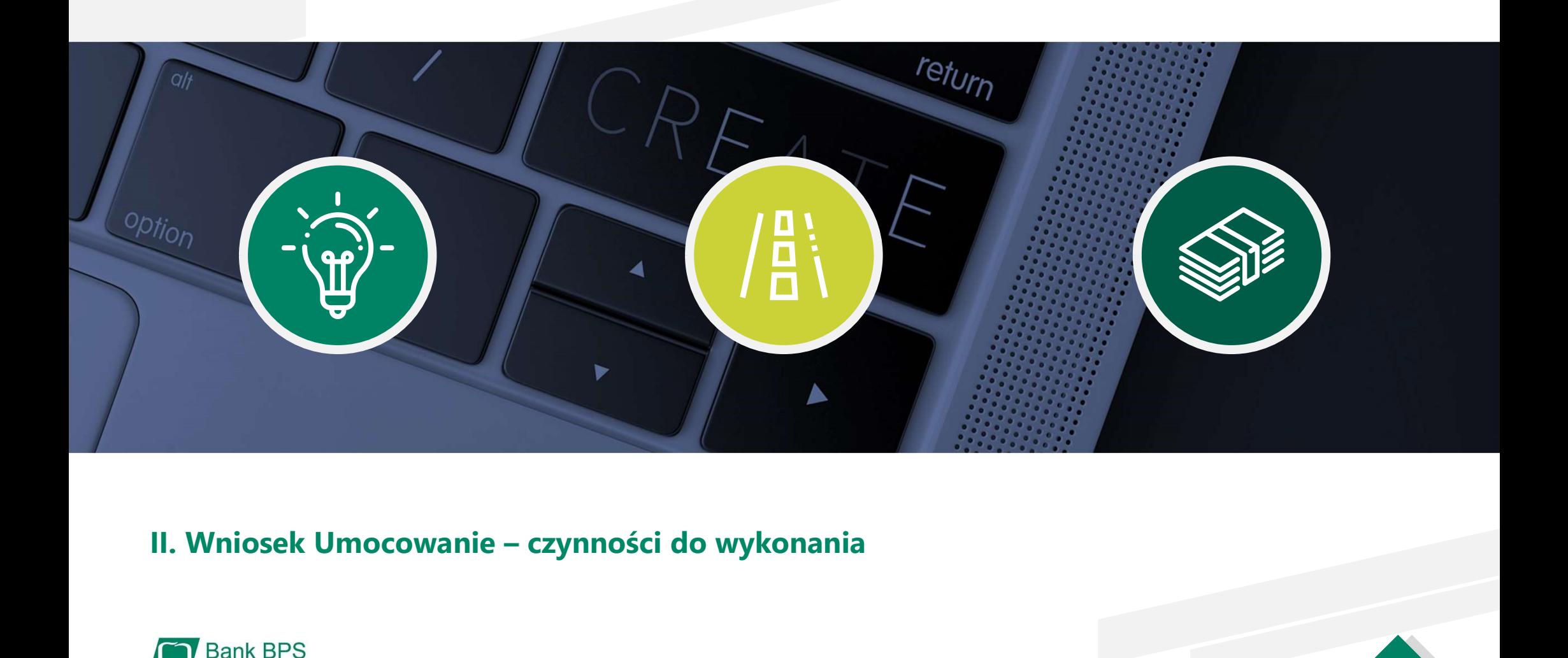

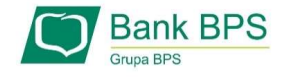

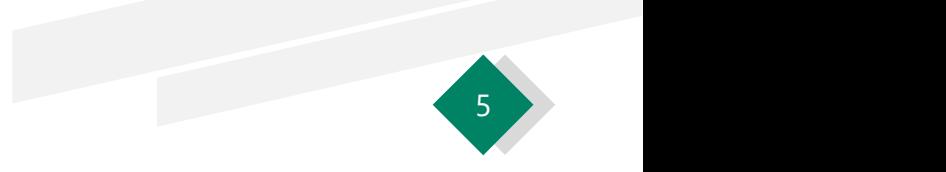

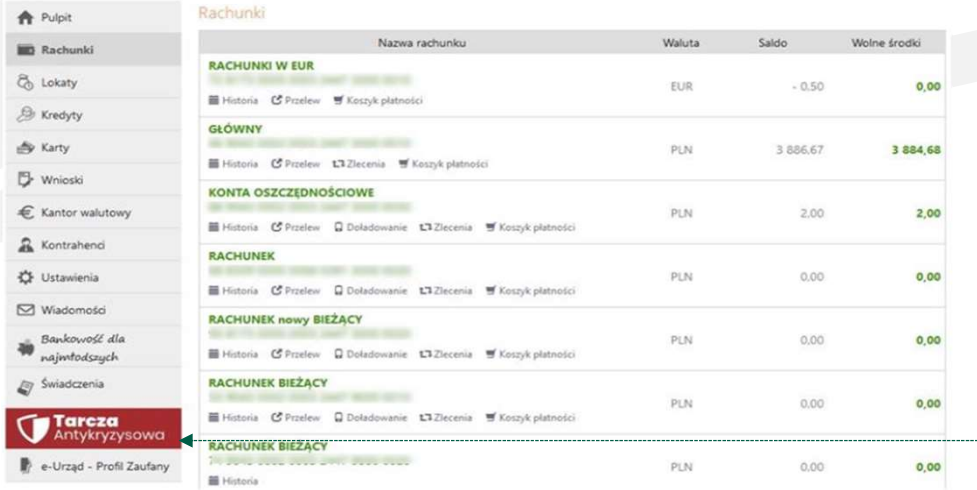

Aby złożyć Wniosek Umocowanie lub sprawdzić status Wniosku Umocowanie należy w menu bocznym wybrać 1<br>**Aby złożyć Wniosek Umocowanie lub sprawdzić status<br>Wniosku Umocowanie należy w menu bocznym wybrać<br>przycisk "Tarcza Antykryzysowa"** 

Tarcza Finansowa PFR dla Mikrofirm oraz Małych i Średnich Przedsiębiorstw Pulpit **B** Rachunki Wniosek odwoławczy Złożone wnioski Umocowanie beneficjenta & Lokaty Dane podmiotu, dla którego składzasz wniosek  $\overline{\phantom{a}}$ <sup>2</sup> Kredyty \* Nazwa podmiotu  $+ NP$  $\Rightarrow$  Karty REGON **REGION** Vnioski KRS **CONTROL** Data rozpoczęcia działalności --- brak danych ---€ Kantor walutowy  $\vert \times \vert$ & Kontrahenci Dane osoby składającej wniosek ₿ Ustawienia \* Imię i Nazwisko przez przez przez przez przez przez przez przez przez przez przez przez przez przez przez pr Wiadomości \* PESEL **AND IN THE REAL PROPERTY** \* Dokumet tozsamości **w przeciwkiego w przeciwkiego w przeciwkiego w przeciwkiego w przeciwkiego w przeciwkiego w** Bankova(č dla Bankowość dle<br>najmłodszych Adres all fragments of the startings Telefon kontaktowy +48602xxx235  $\otimes$  Świadczenia Telefon do autoryzacji +48602xxx235 **Tarcza** Email pl \* pole wymagane (dokument tożsamości jest wymagany w przypadku braku numeru PESEL) Oświadczam, że jestem uprawnionyla) do reprezentacji Przedsiębiorcy, w tym do zawarcia umowy o subwencję finansową<br>oraz dokonywania wszelkich innych czynności związanych z jej zawarciem i wykonaniem. Dalej

**Bank BPS** Grupa RPS

Wniosek Umocowanie – czynności do wykonania <sup>6</sup> W celu złożenia Wniosku Umocowanie przejdź na zakładkę<br>"**Umocowanie beneficjenta**"

2 a set of the set of the set of the set of the set of the set of the set of the set of the set of the set of the set of the set of the set of the set of the set of the set of the set of the set of the set of the set of th

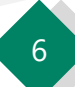

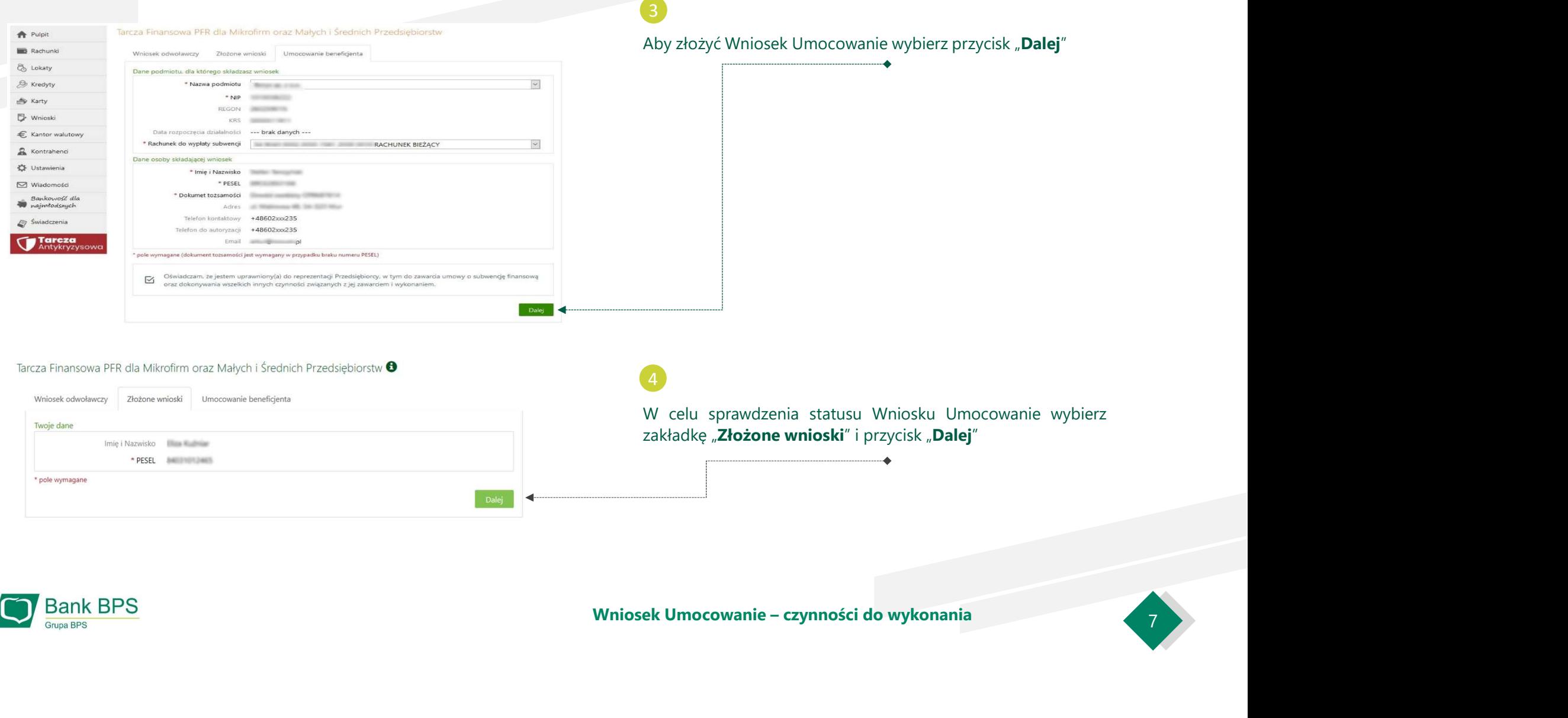

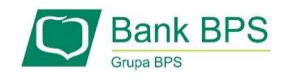

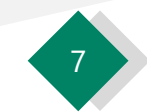

# PRZYKŁAD 1. Wniosek Umocowanie - potwierdzenie wydruku z CEIDG - JEDNOOSOBOWA DZIAŁALNOŚĆ GOSPODARCZA<br>Disamus BPS – Tarcza PFR - obsługa procesu<br>potwierdzenia umocowania

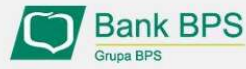

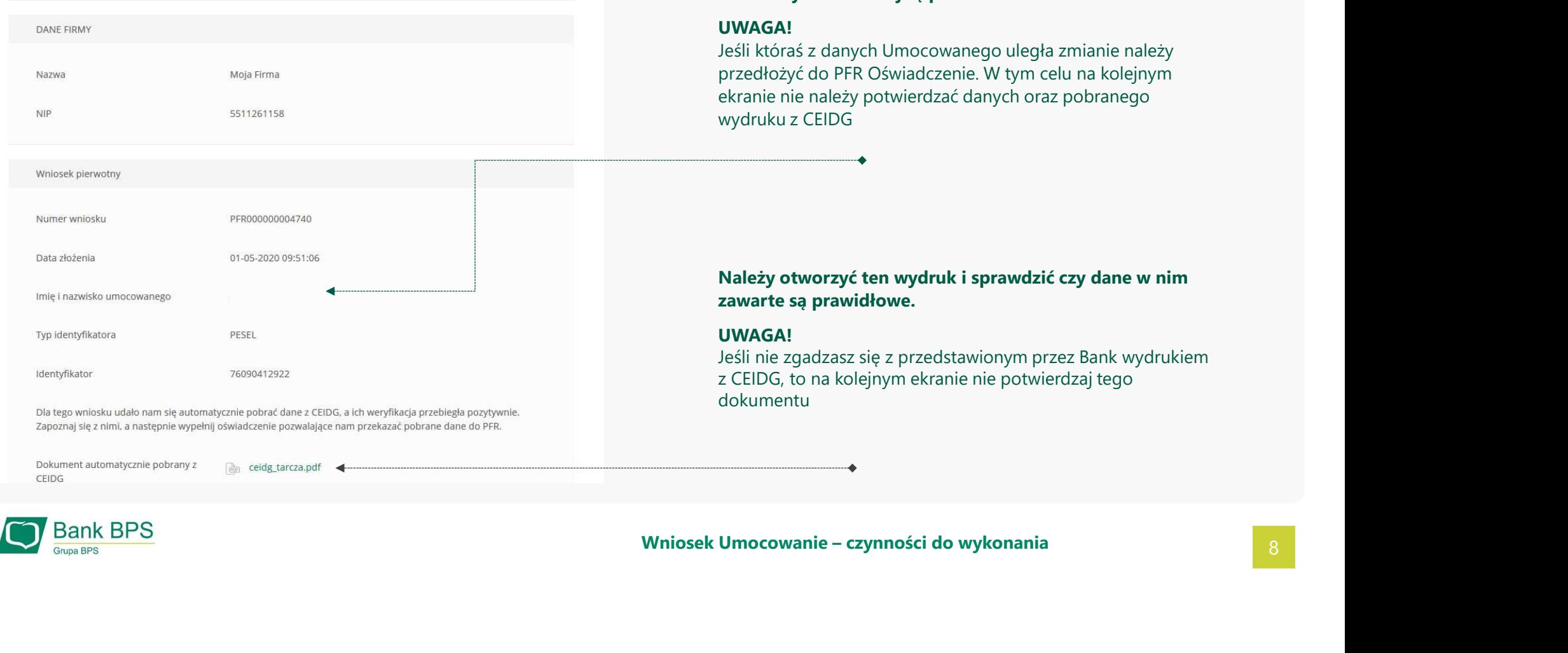

ceidg\_tarcza.pdf

# **Bank BPS**

CEIDG

# Należy sprawdzić czy te dane, które są na Umowie Subwencji Finansowej są prawidłowe.

# UWAGA!

Sraś z danych Umocowanego uległa zmianie należy pżyć do PFR Oświadczenie. W tym celu na kolejnym nie należy potwierdzać danych oraz pobranego u z CEIDG

otworzyć ten wydruk i sprawdzić czy dane w nim e są prawidłowe.

# UWAGA!

zgadzasz się z przedstawionym przez Bank wydrukiem 3, to na kolejnym ekranie nie potwierdzaj tego entu

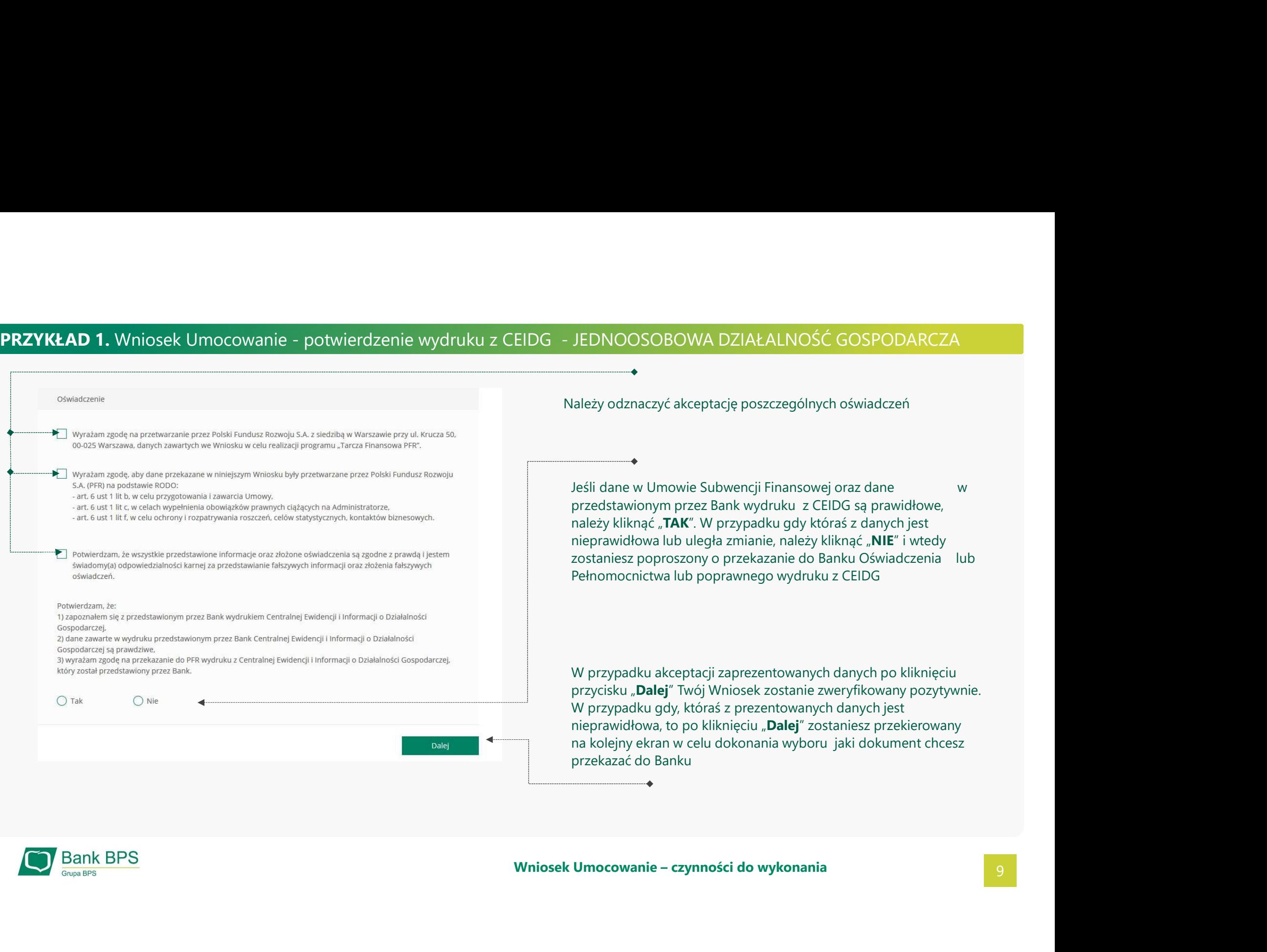

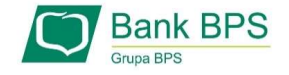

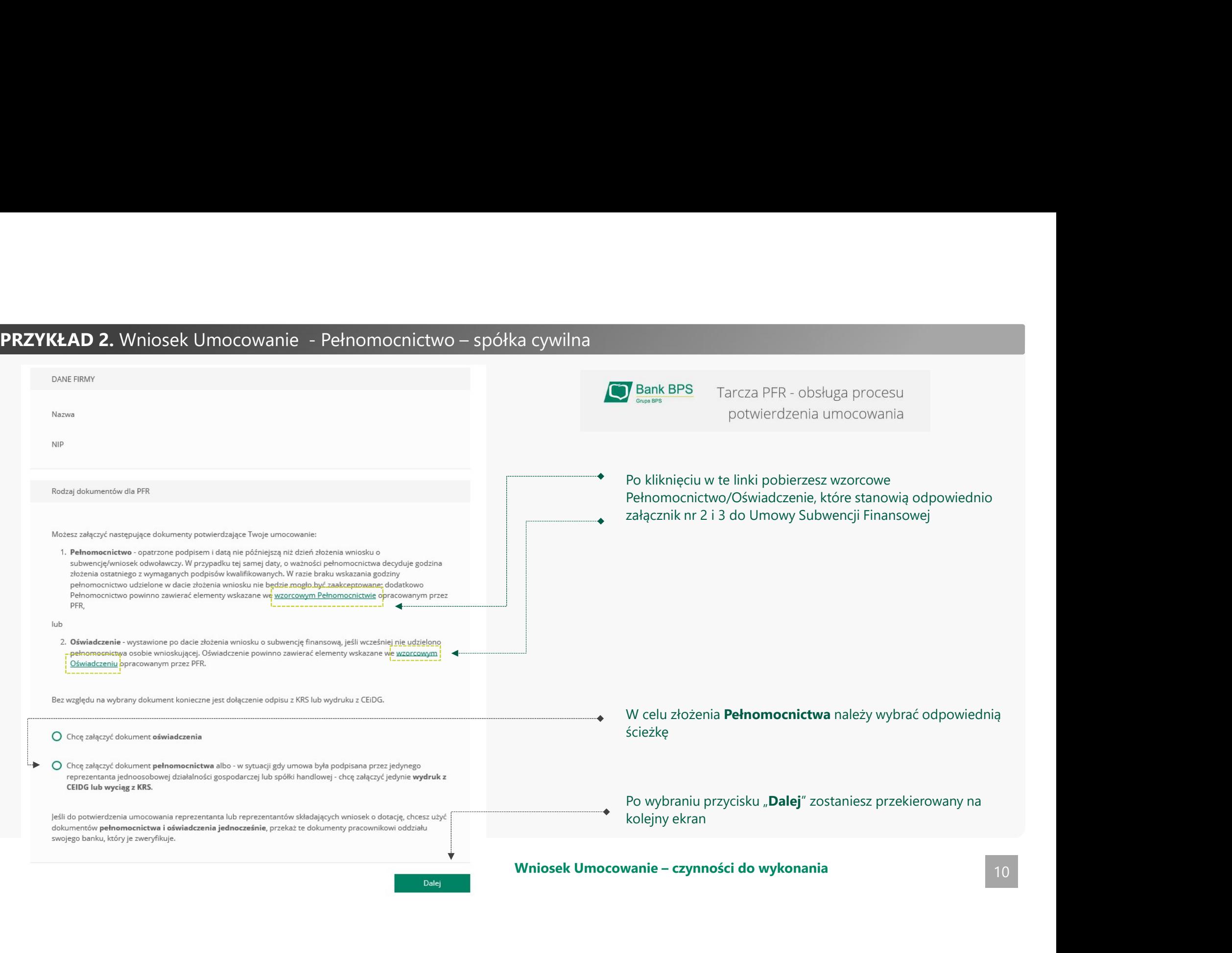

# PRZYKŁAD 2. Wniosek Umocowanie - Pełnomocnictwo – spółka cywilna

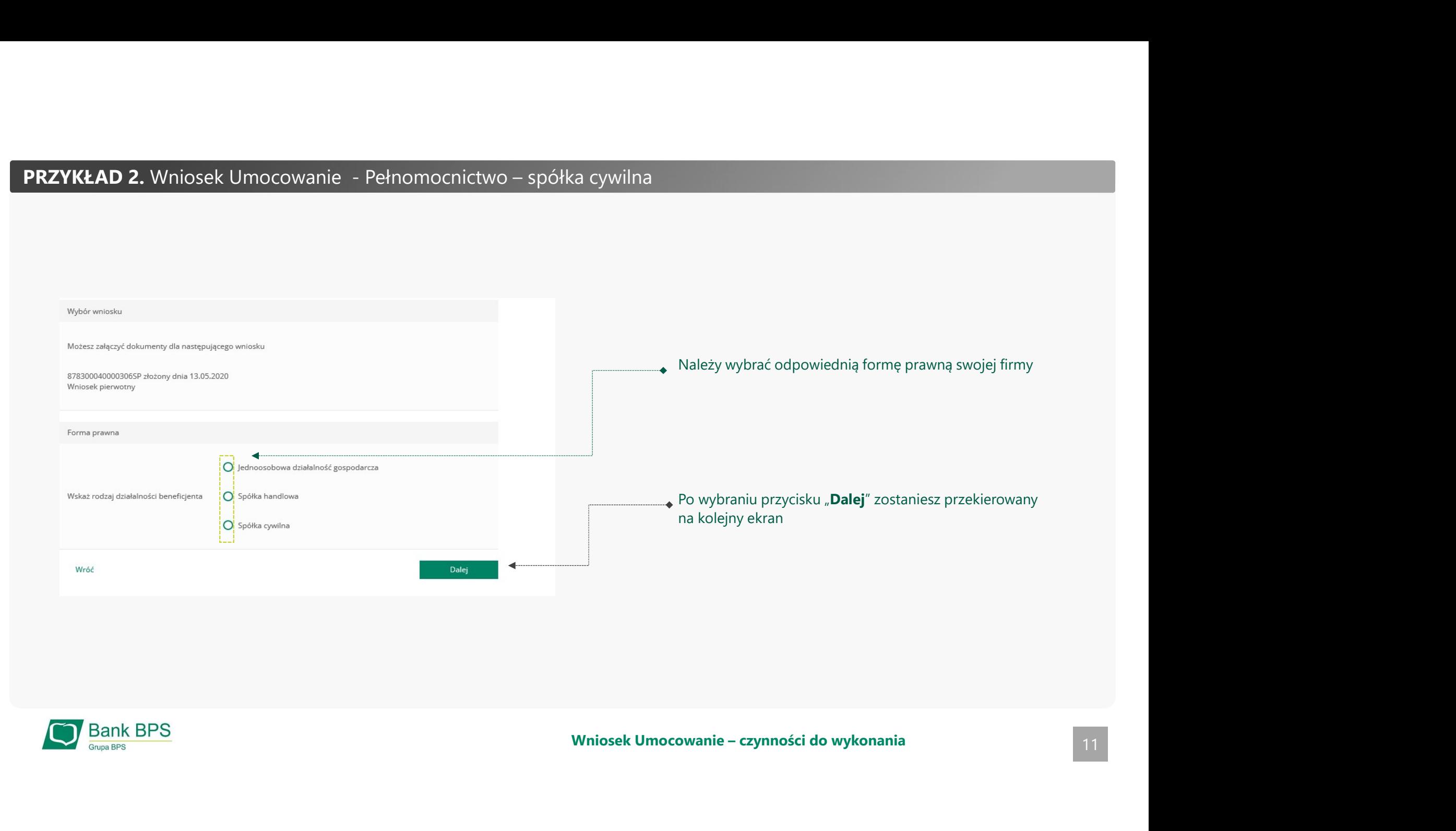

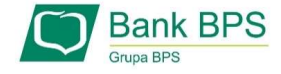

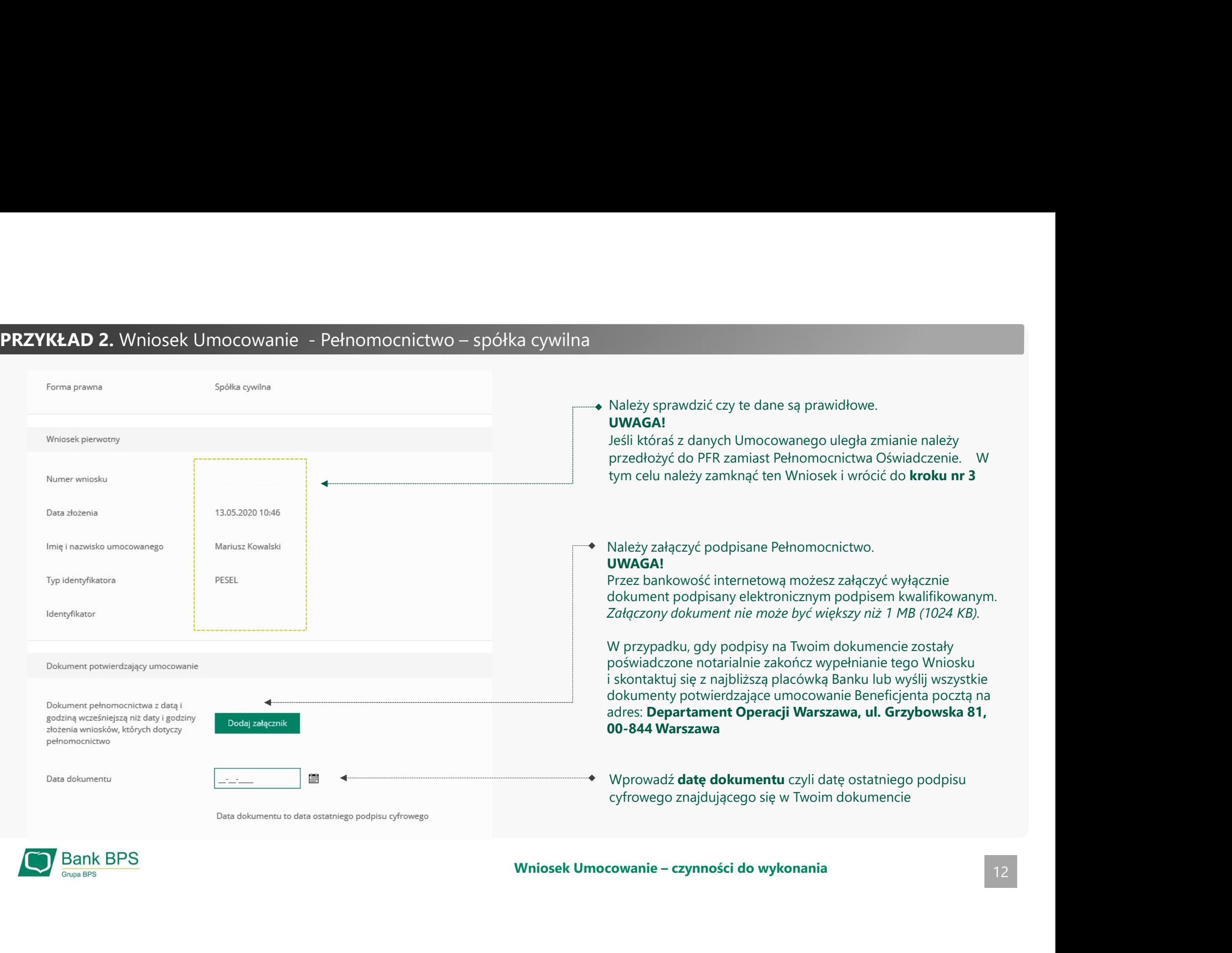

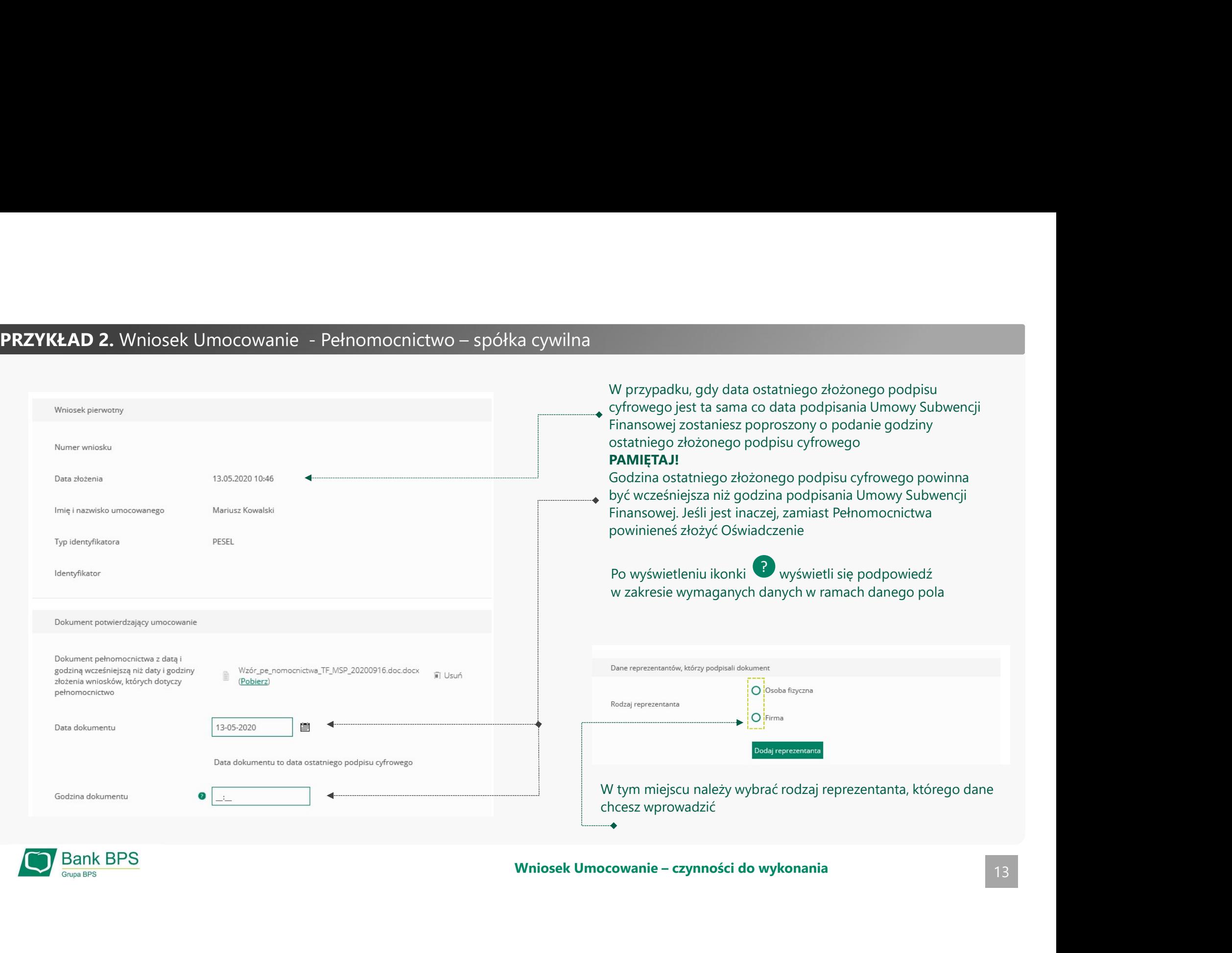

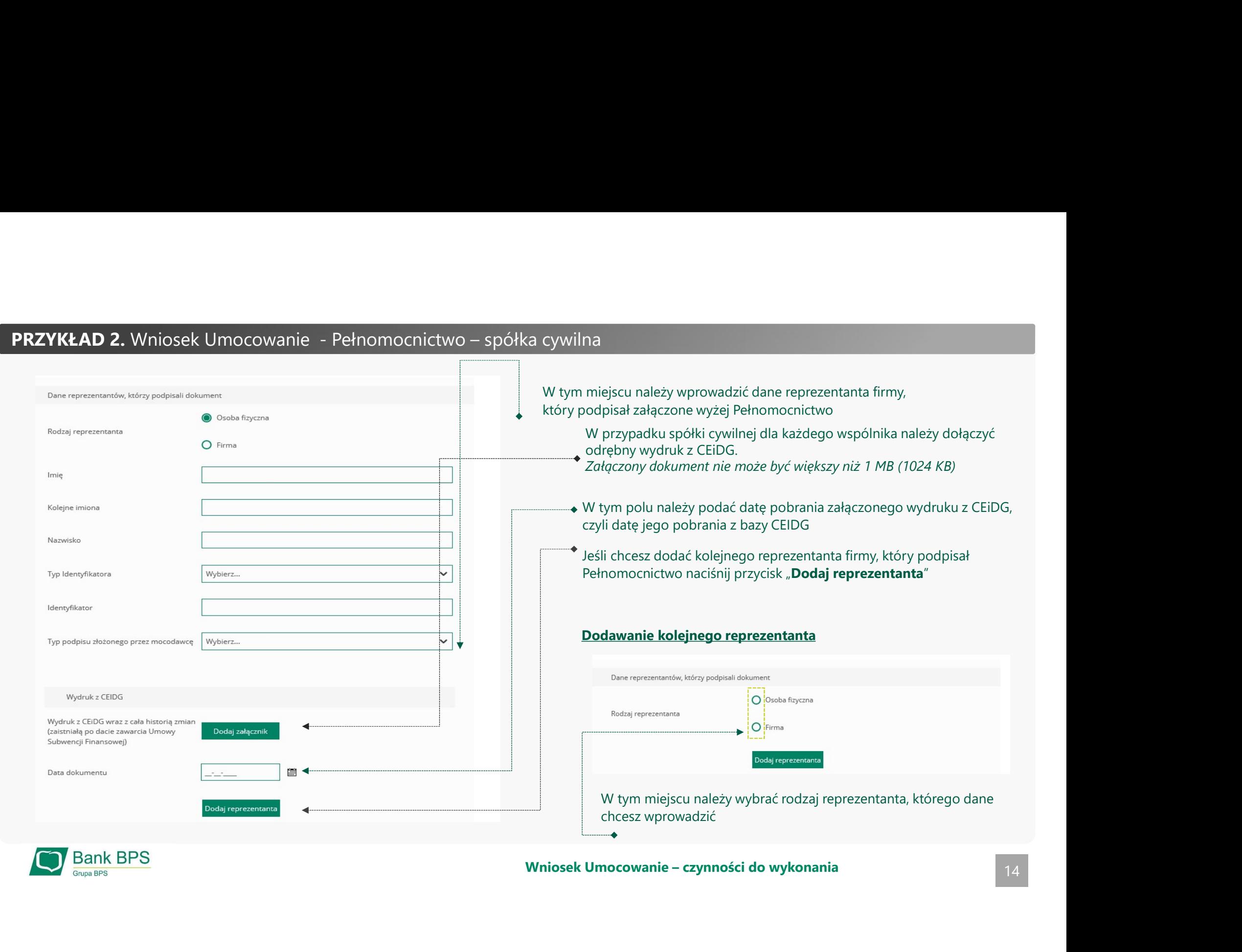

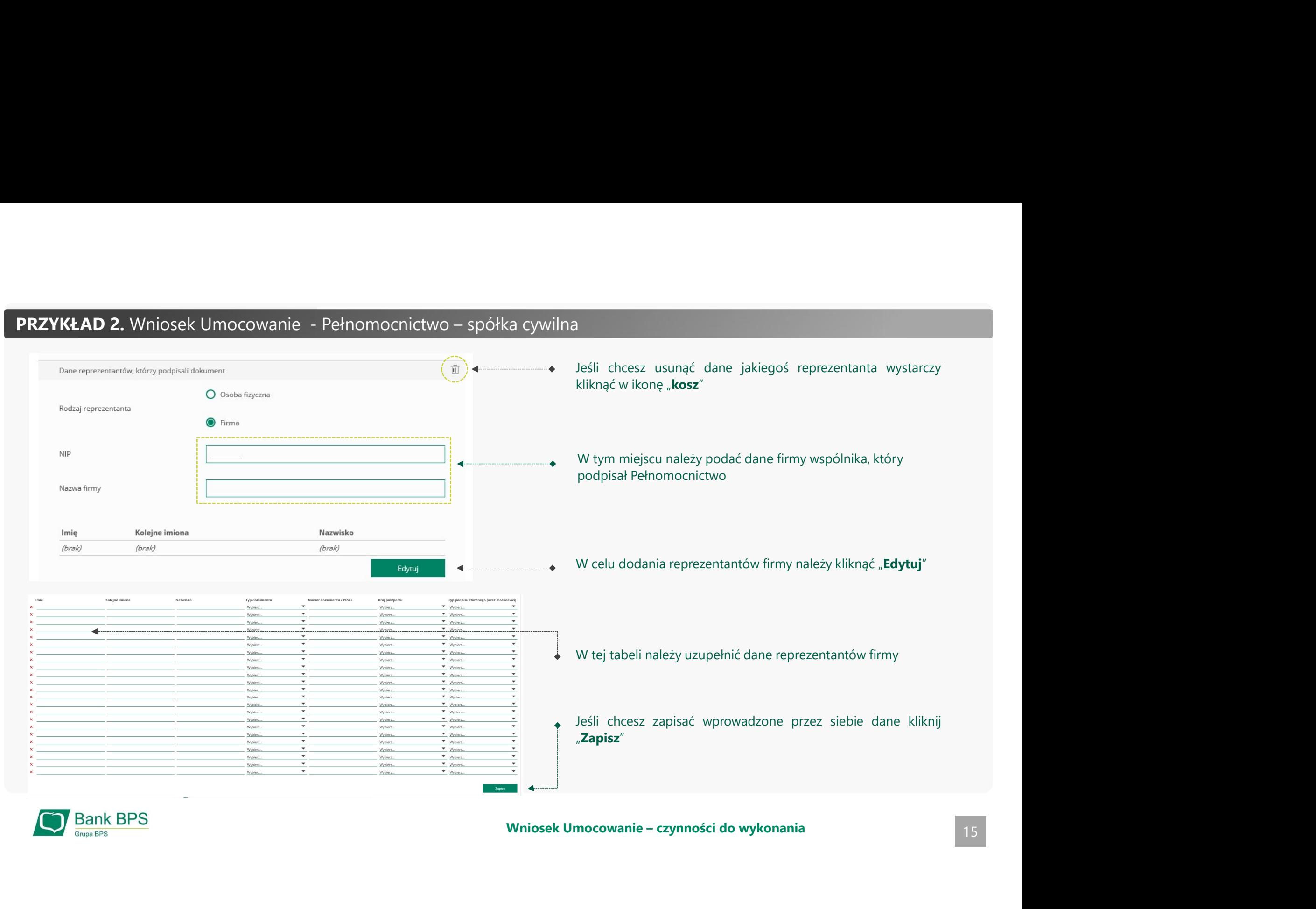

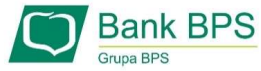

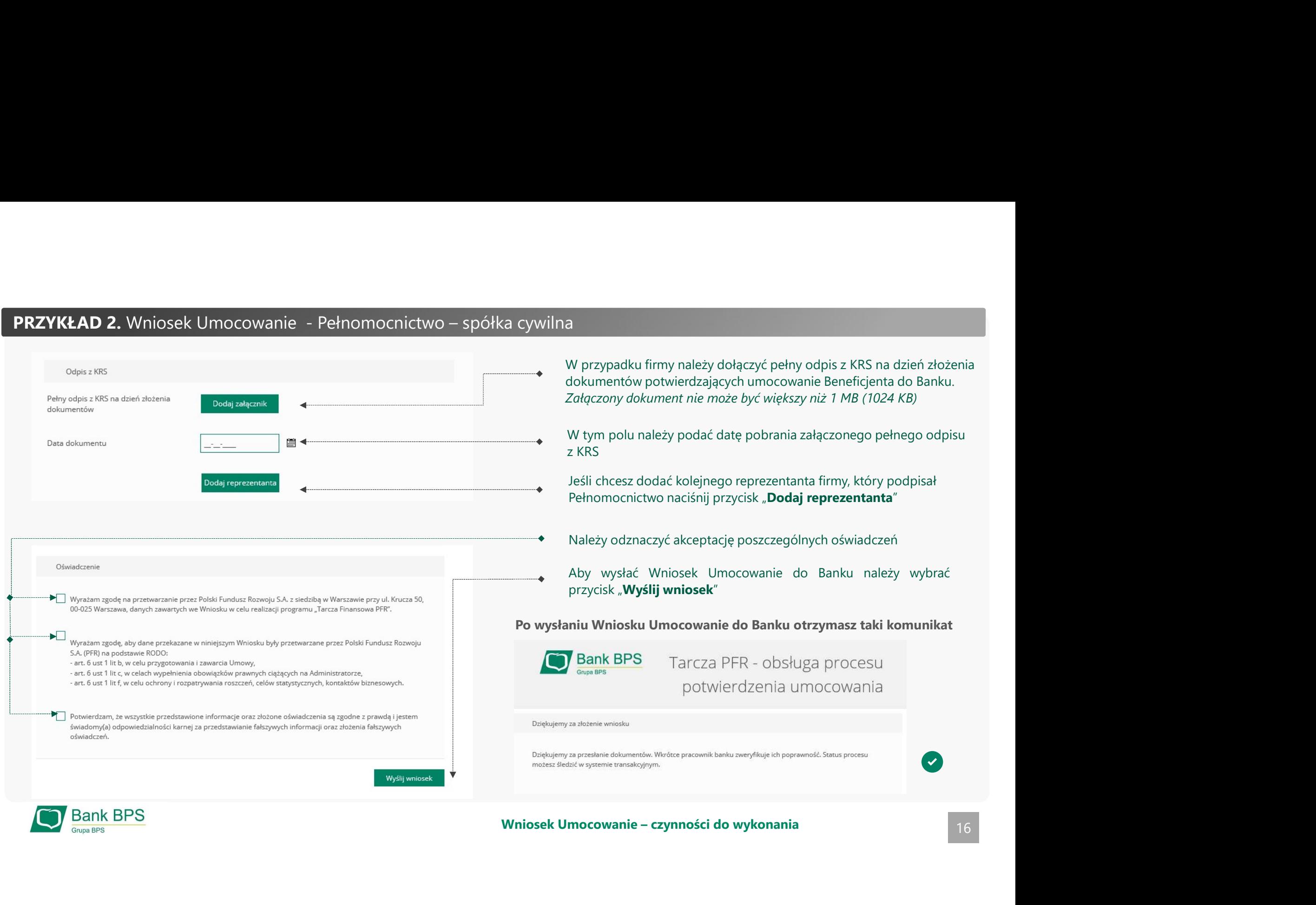

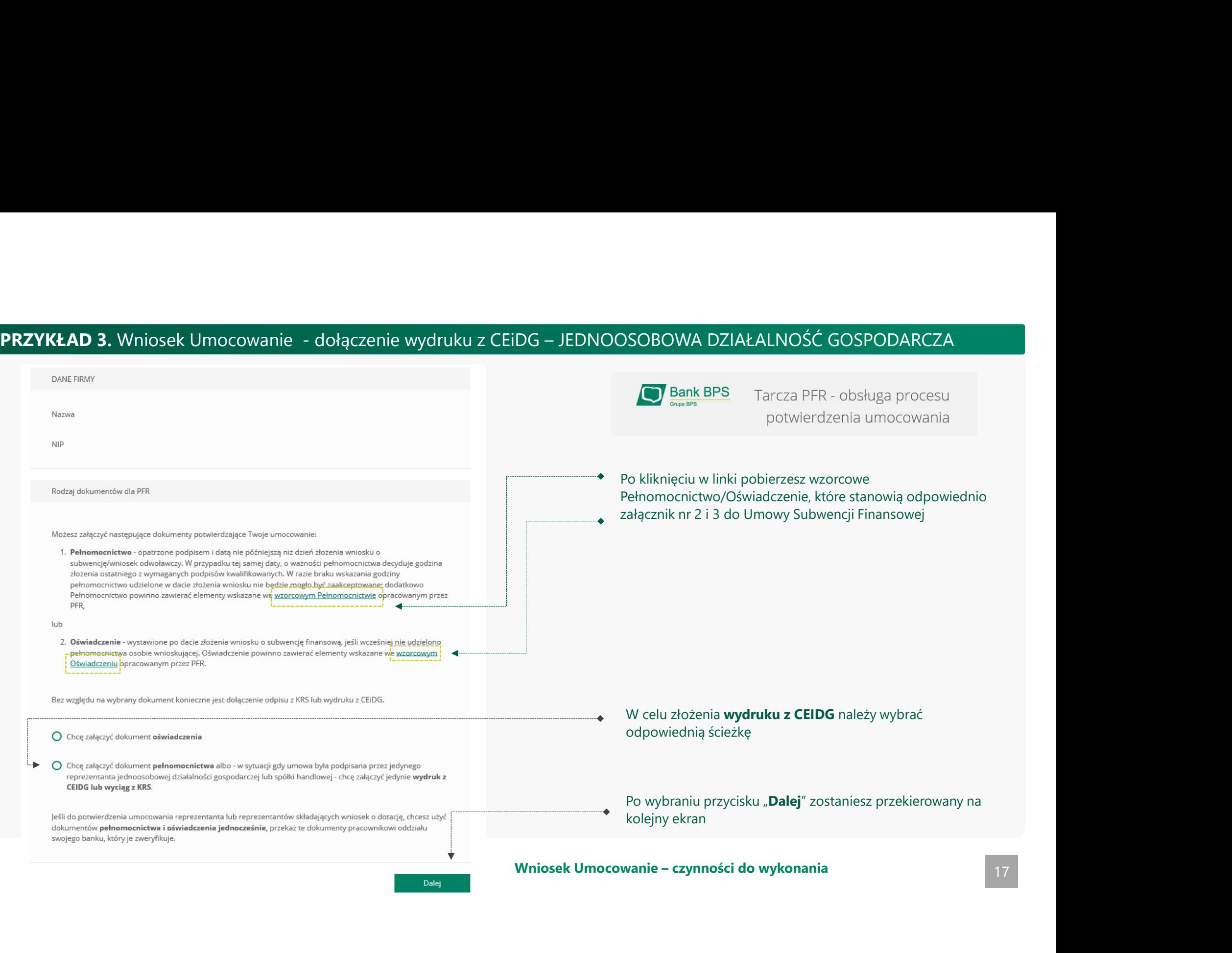

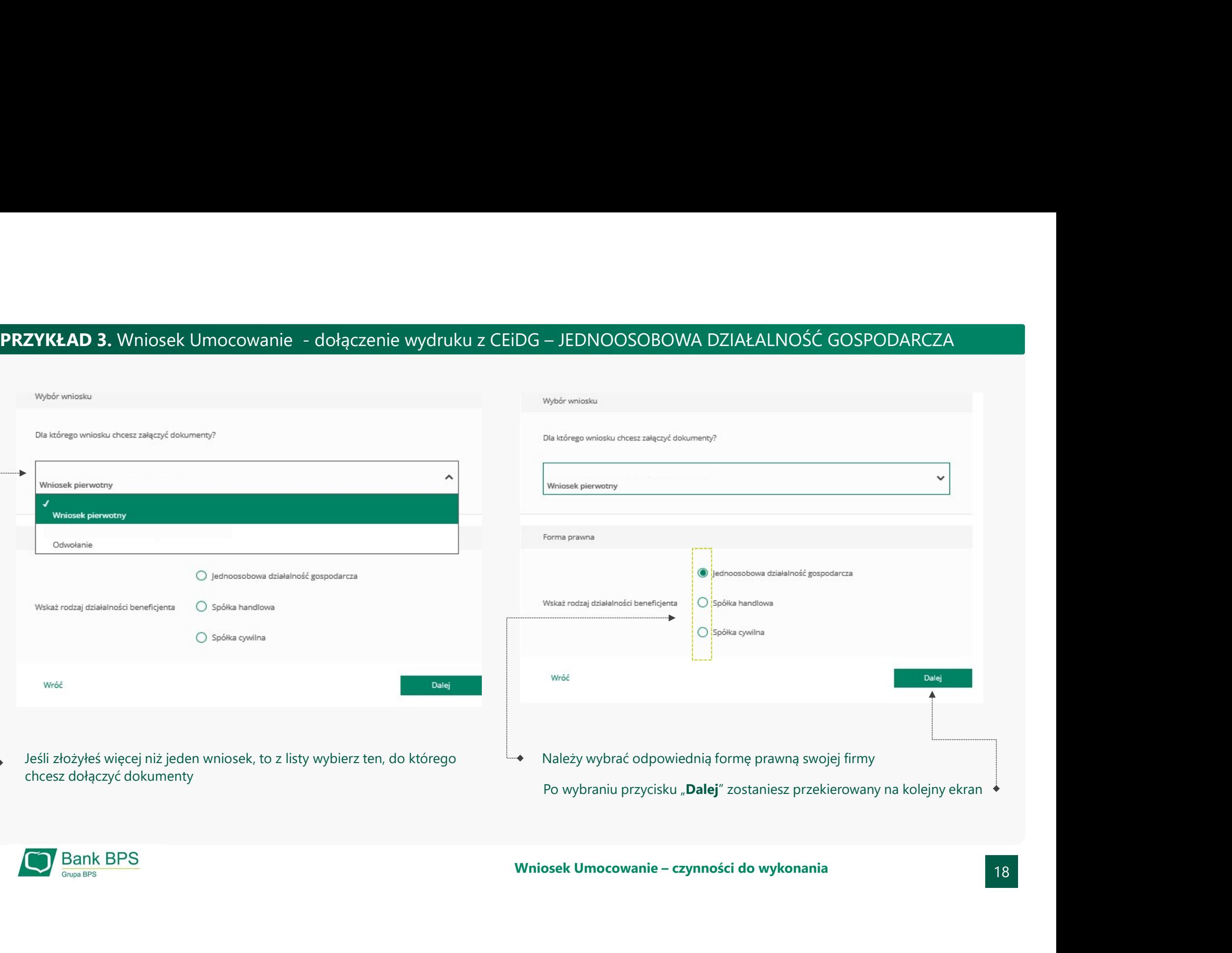

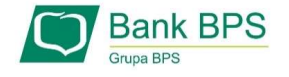

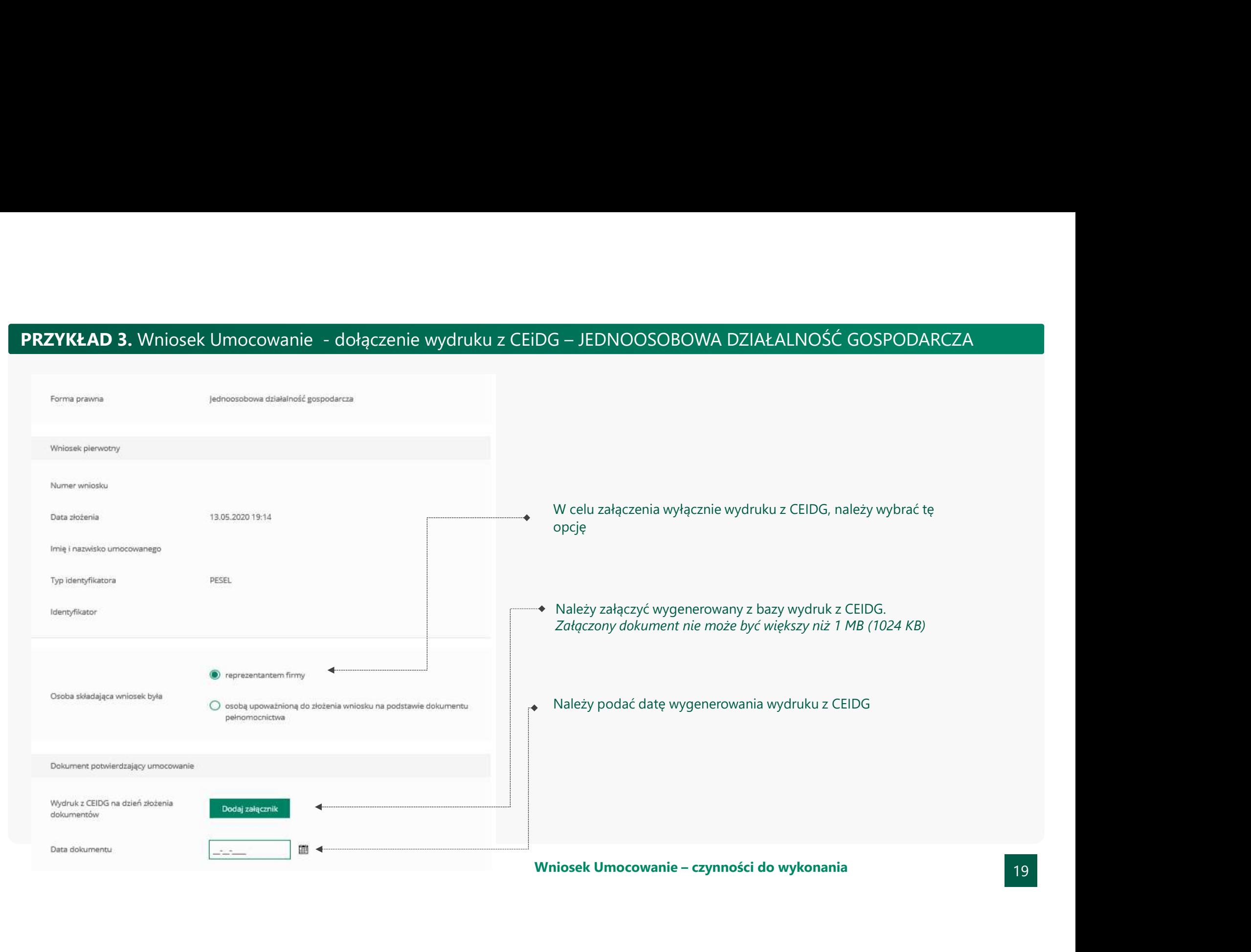

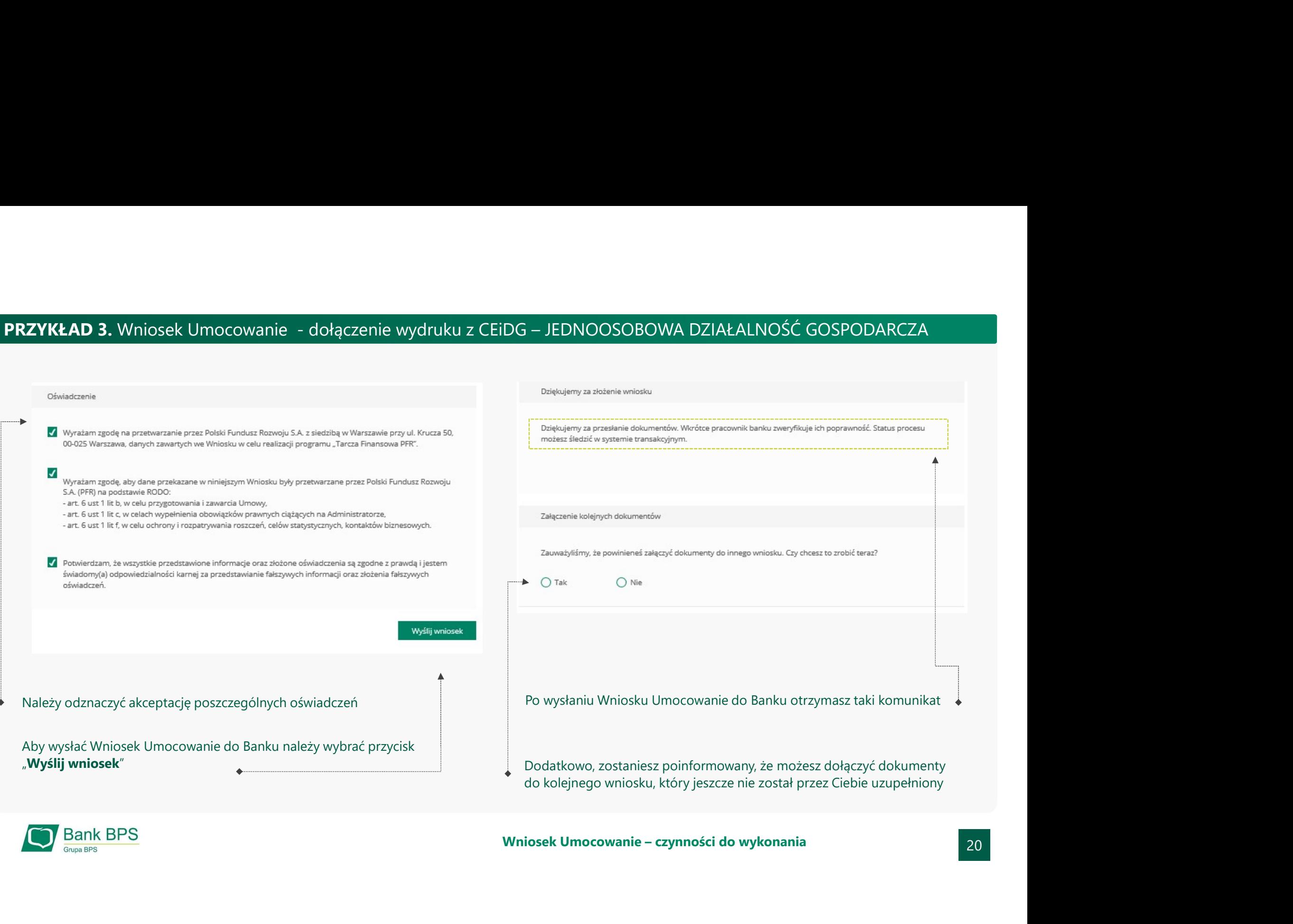

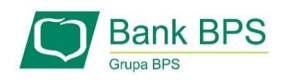

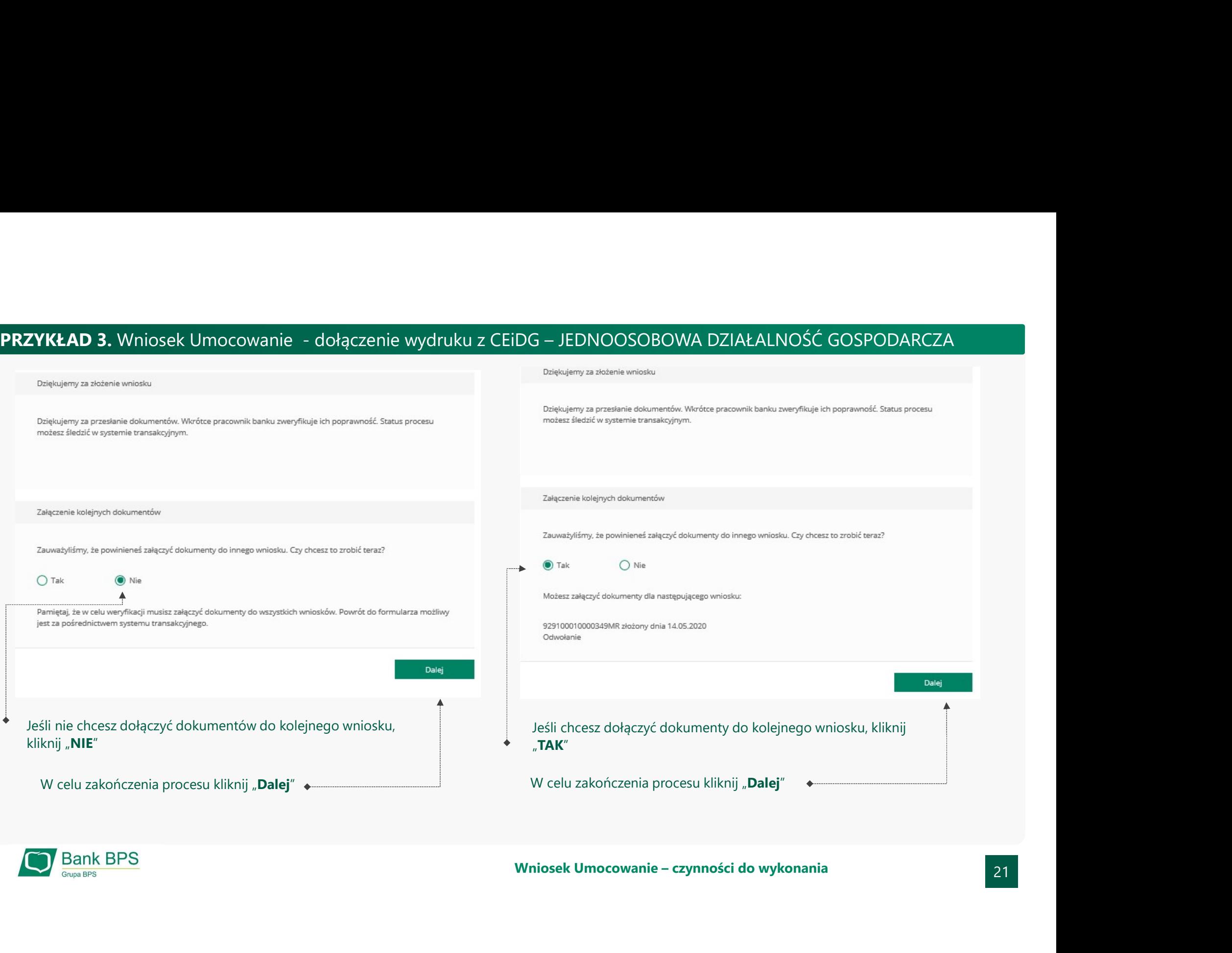

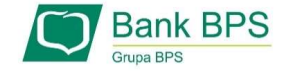

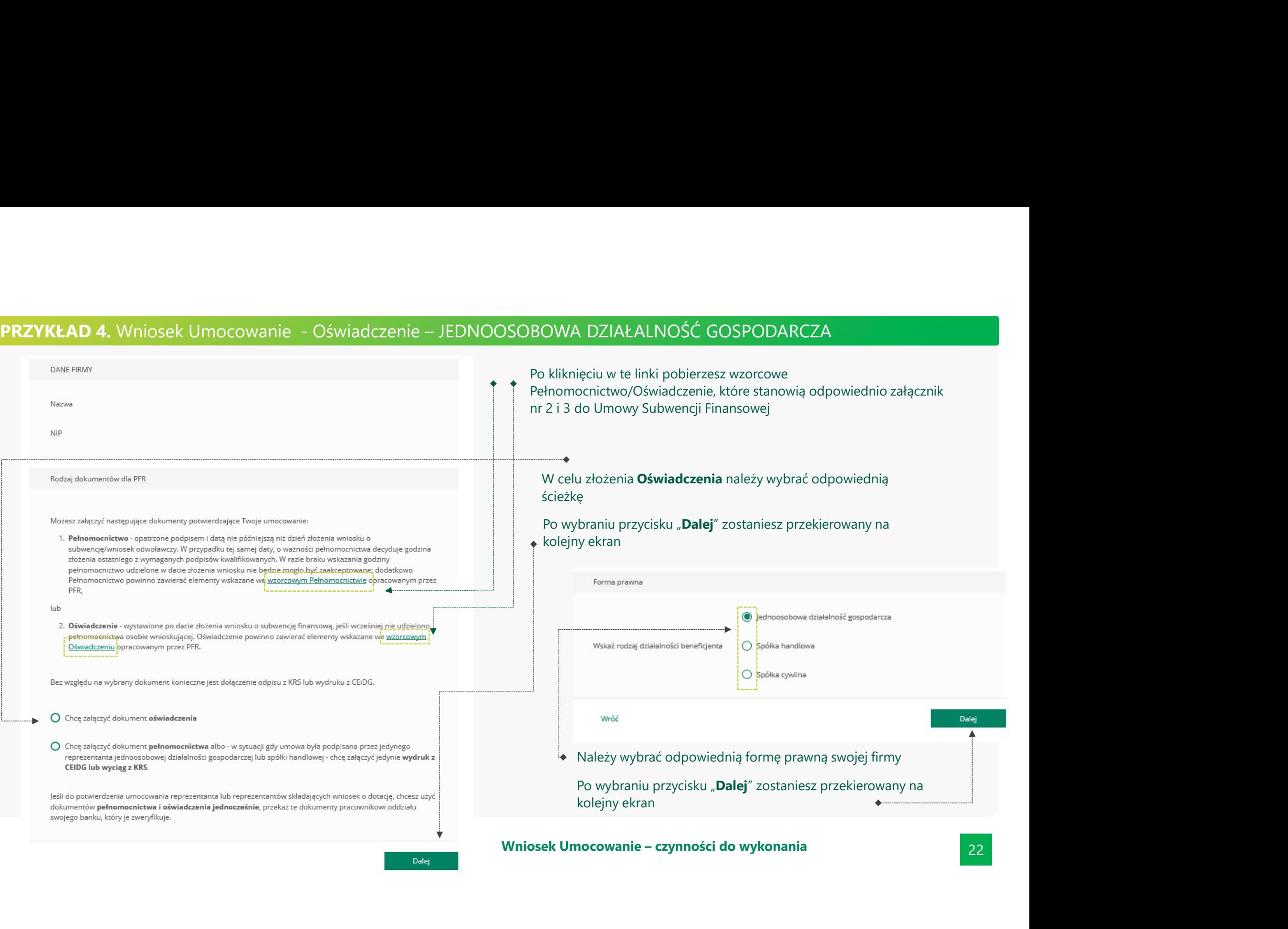

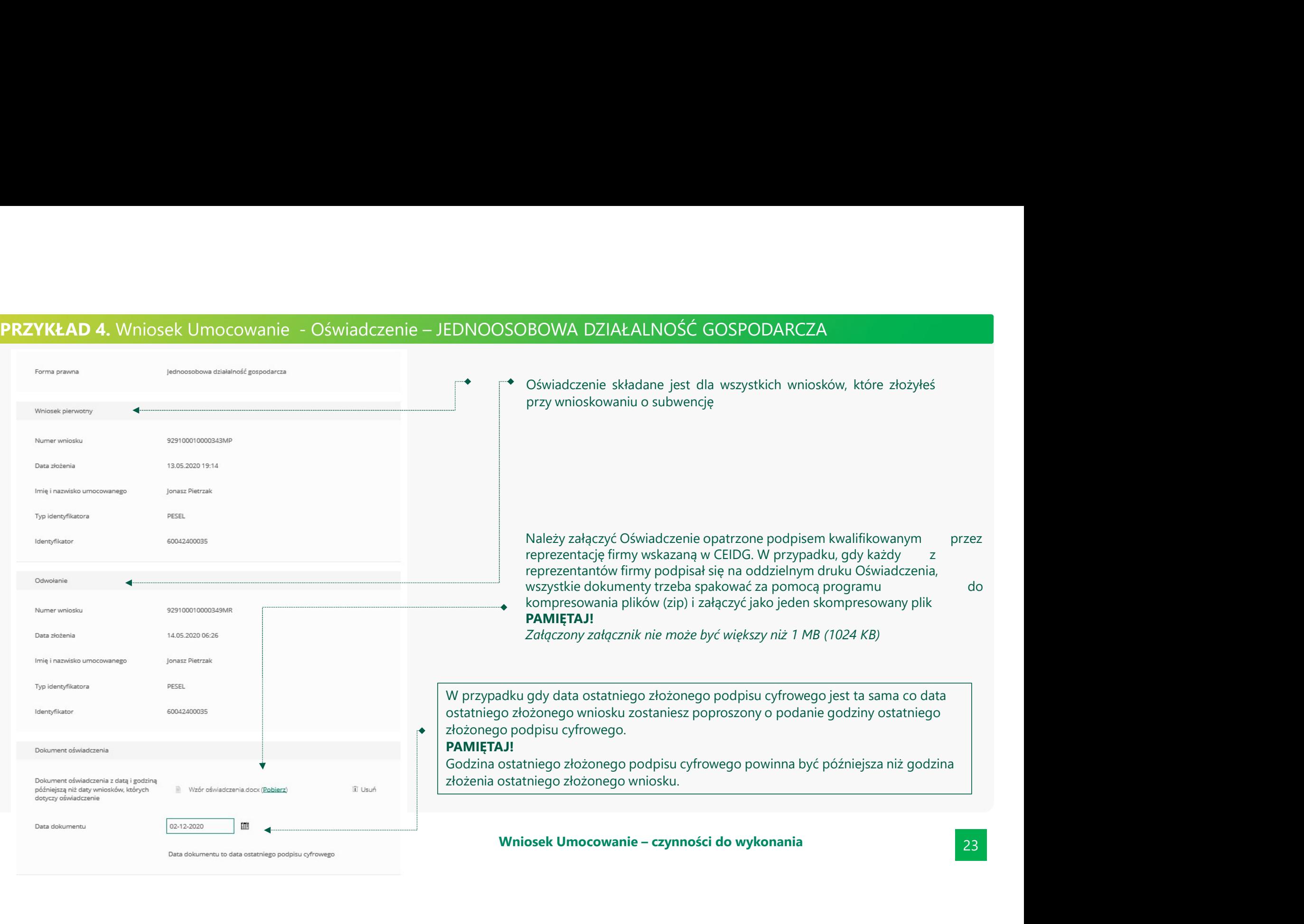

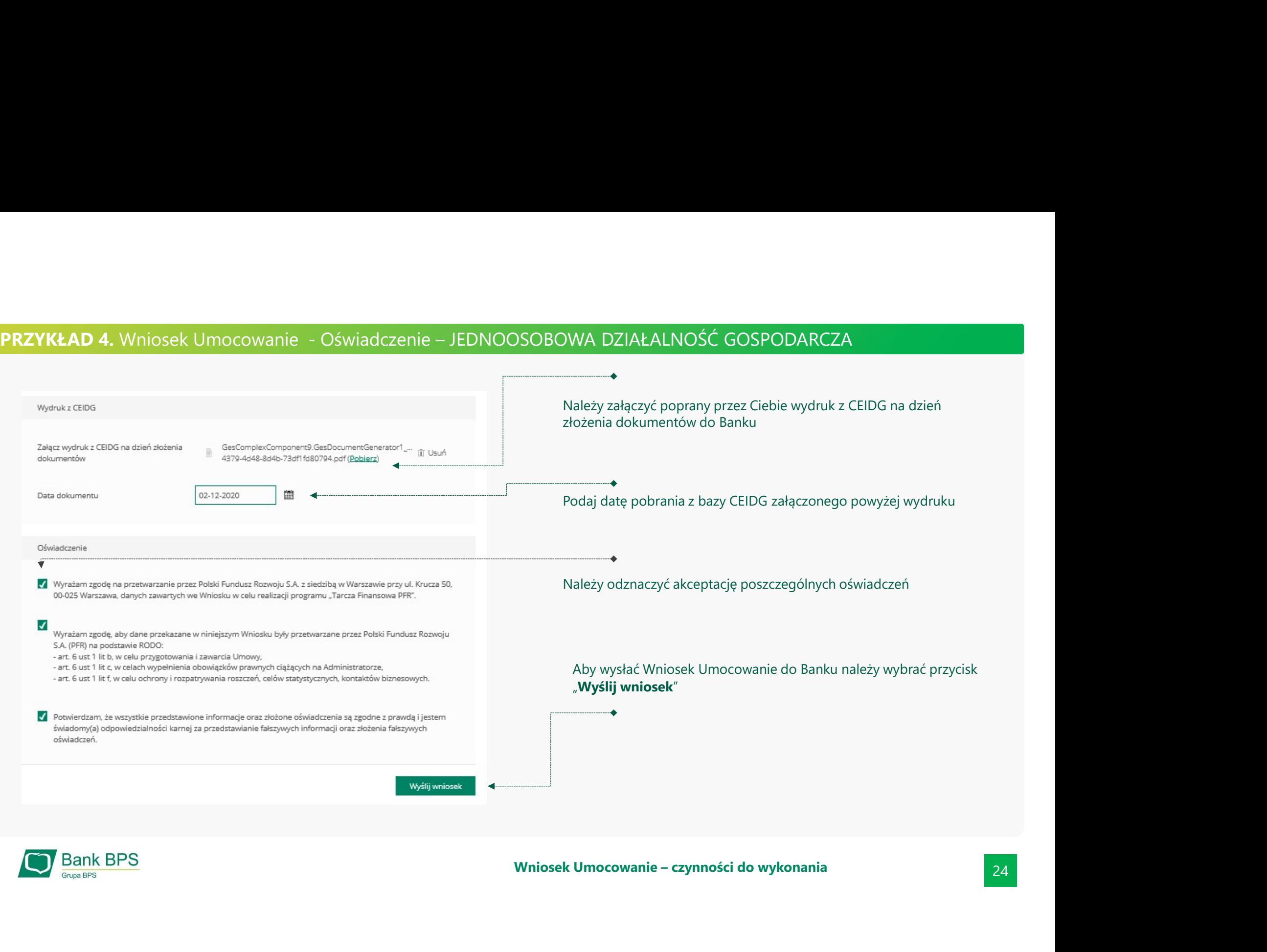

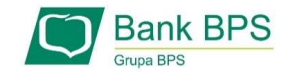

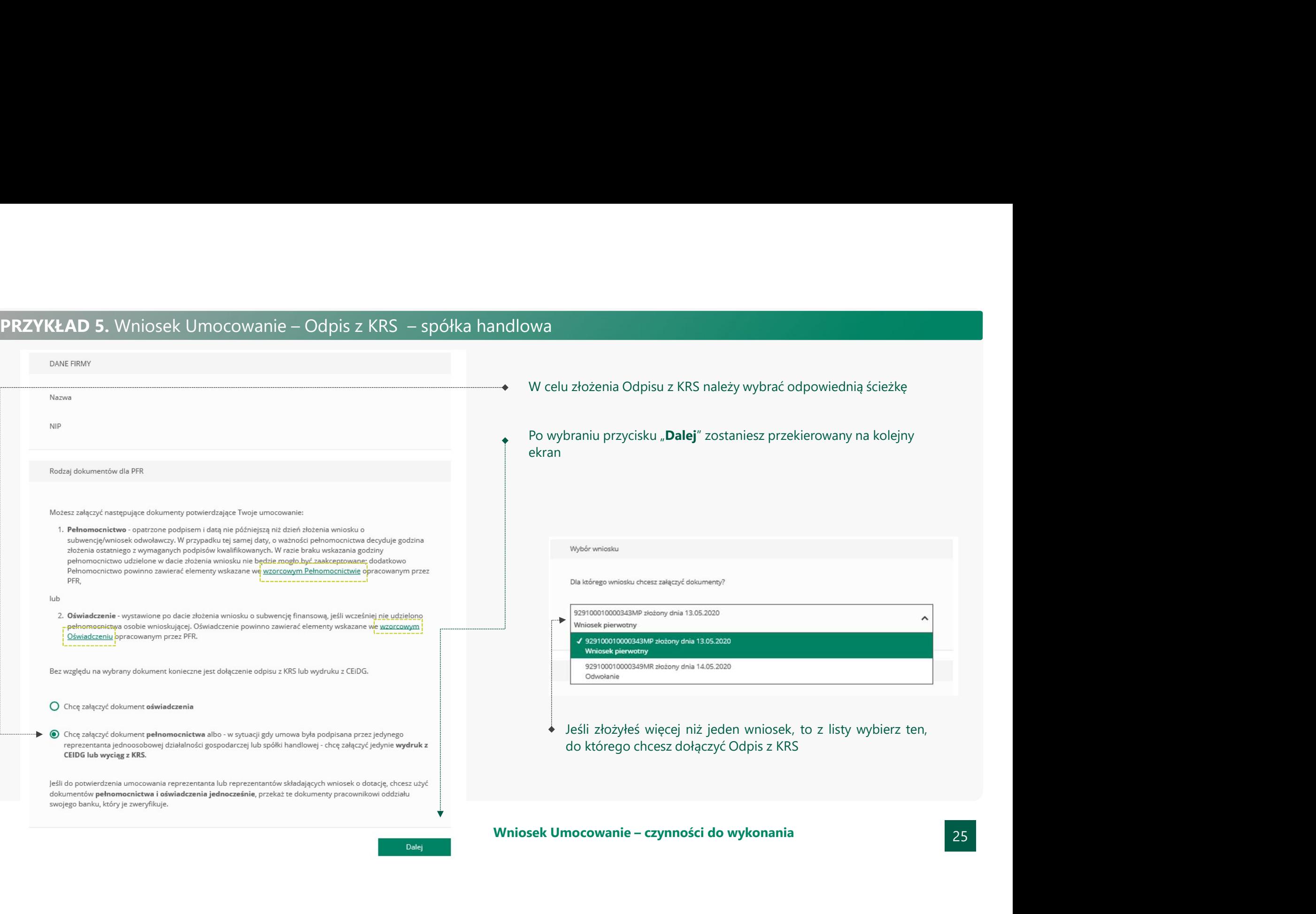

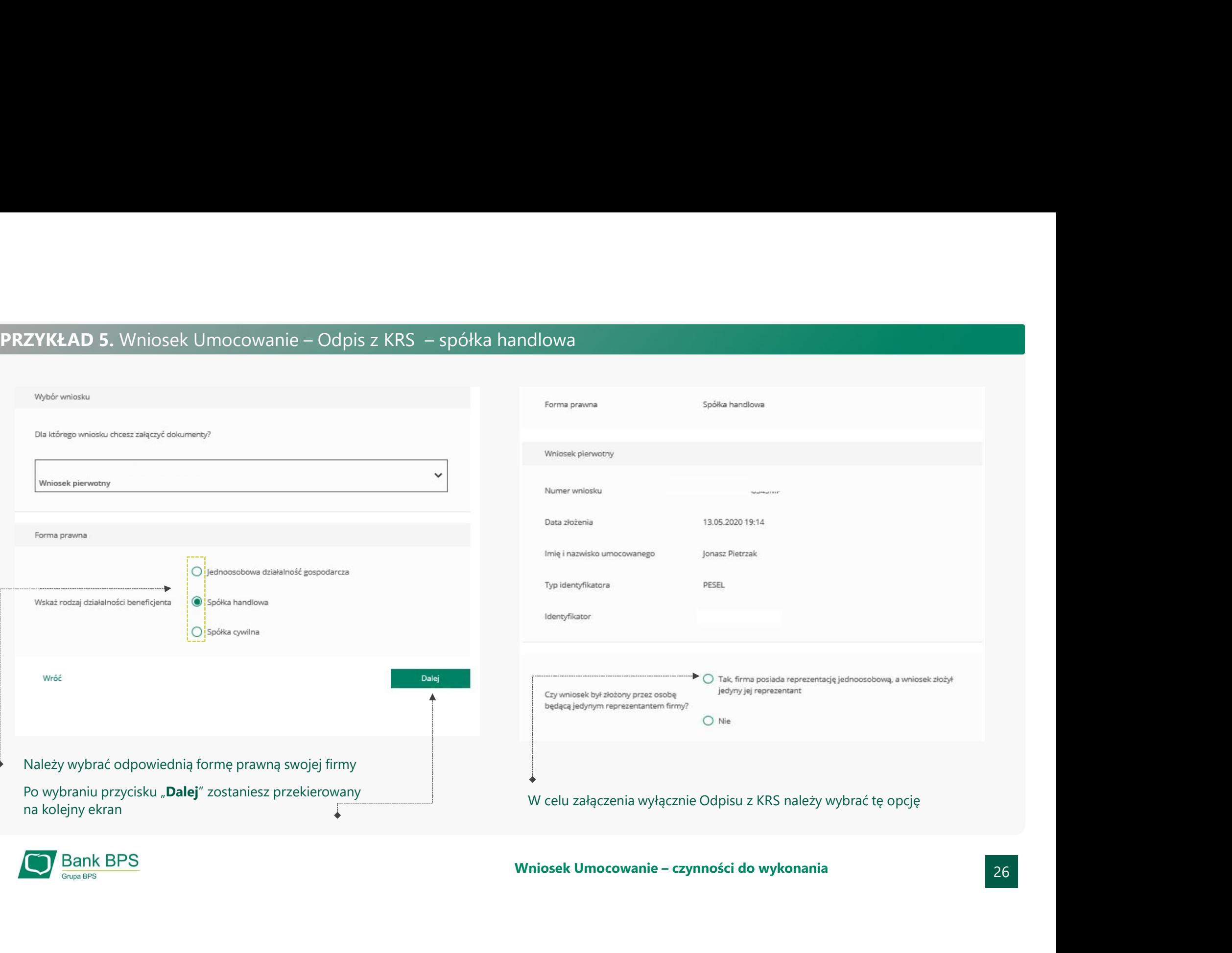

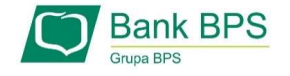

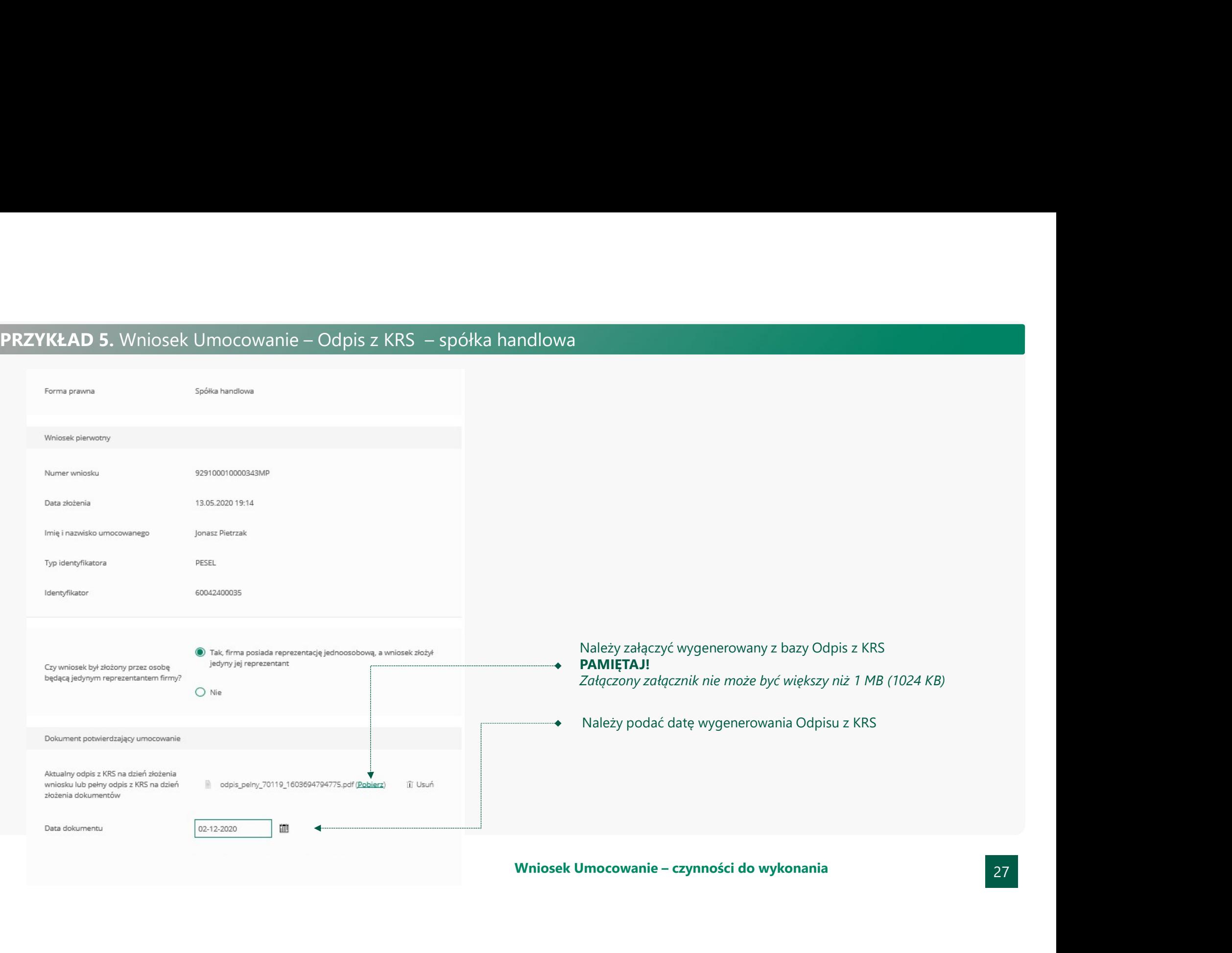

# PRZYKŁAD 5. Wniosek Umocowanie – Odpis z KRS – spółka handlowa<br>• Należy odznaczyć akceptację poszczególnych oświadczeń<br>• Aby wysłać Wniosek Umocowanie do Banku należy wybrać p<br>• Winiosek" andlowa<br>Należy odznaczyć akceptację poszczególnych oświadczeń<br>Aby wysłać Wniosek Umocowanie do Banku należy wybrać przycisk "**Wyślij**<br>Po wysłaniu Wniosku Umocowanie do Banku otrzymasz taki komunikat Rależy odznaczyć akceptację poszczególnych oświadczeń<br>Aby wysłać Wniosek Umocowanie do Banku należy wybrać przycisk "**Wyślij<br>Po wysłaniu Wniosku Umocowanie do Banku otrzymasz taki komunikat<br>Disękujeny za przesianie dokumen** Aby wysłać Wniosek Umocowanie do Banku należy wybrać przycisk "Wyślij Aktualny odpis z KRS na dzień złożenia wniosku lub pełny odpis z KRS na dzień li odpis pelny 70119 1603694794775.pdf (Pobjerz) III Usuń złożenia dokumentów Data dokumentu 02-12-2020 圃 mocowanie kołajnych dokumentów<br>
Załącanie kołajnych dokumentów<br>
Załącanie kołajnych dokumentów<br>
W Darriegi, ja w otu weyfikacji music załączyć dokumenty do wszystkich wniostów. Powert do formularza możliwy<br>
Jest za pośredn Data dokumentu to data ostatniego podpisu cyfrowego Oświadczenie V Wyrażam zgodę na przetwarzanie przez Polski Fundusz Rozwoju S.A. z siedzibą w Warszawie przy ul. Krucza 50, 00-025 Warszawa, danych zawartych we Wniosku w celu realizacii programu "Tarcza Finansowa PFR". √ Wyrażam zgodę, aby dane przekazane w niniejszym Wniosku były przetwarzane przez Polski Fundusz Rozwoju S.A. (PFR) na podstawie RODO: - art. 6 ust 1 lit b, w celu przygotowania i zawarcia Umowy, - art. 6 ust 1 lit c, w celach wypełnienia obowiązków prawnych ciążących na Administratorze, - art. 6 ust 1 lit f, w celu ochrony i rozpatrywania roszczeń, celów statystycznych, kontaktów biznesowych. √ Potwierdzam, że wszystkie przedstawione informacje oraz złożone oświadczenia są zgodne z prawdą i jestem świadomy(a) odpowiedzialności karnej za przedstawianie fałszywych informacji oraz złożenia fałszywych oświadczeń. Dodatkowo zostaniesz poinformowany, że możesz dołączyć dokumenty do kolejnego wniosku, który jeszcze nie został przez Ciebie uzupełniony W celu zakończenia procesu kliknij "Dalej" Wyślij wniosek

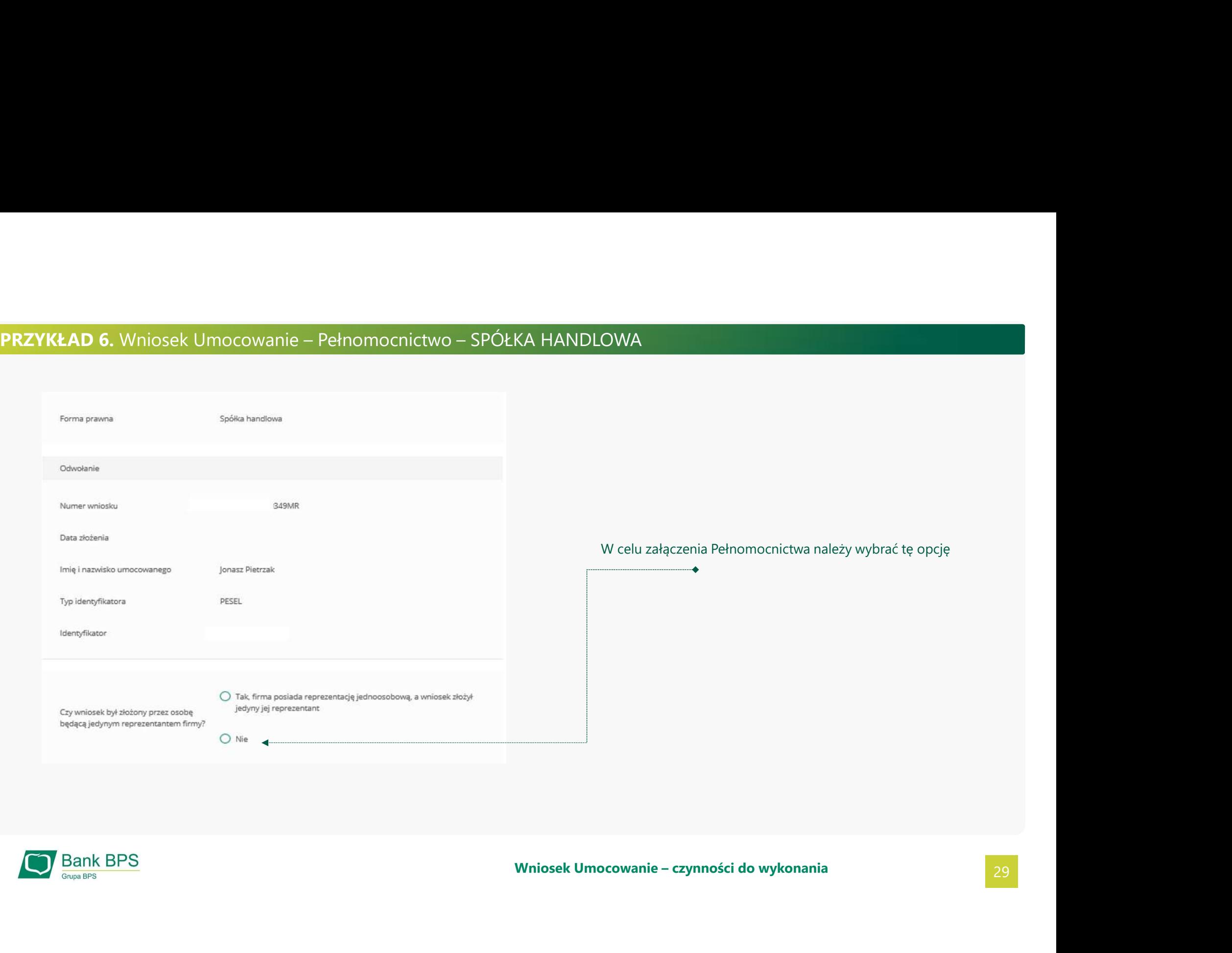

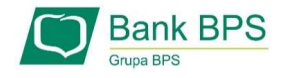

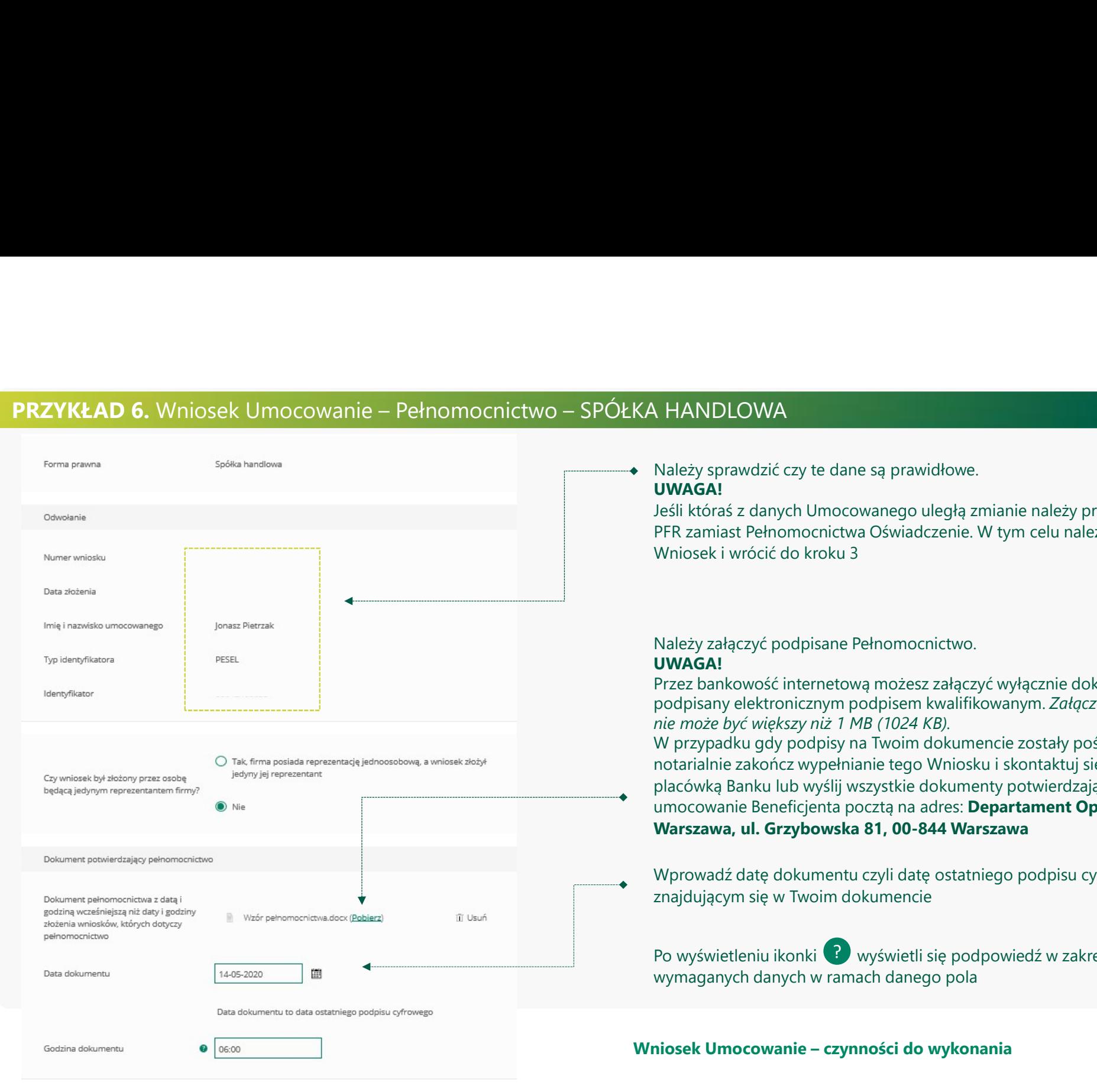

# UWAGA!

**\ HANDLOWA**<br>Należy sprawdzić czy te dane są prawidłowe.<br>**UWAGA!**<br>Jeśli któraś z danych Umocowanego uległą zmianie należy przedłożyć do<br>PFR zamiast Pełnomocnictwa Oświadczenie. W tym celu należy zamknąć ten<br>Wniosek i wróci Jeśli któraś z danych Umocowanego uległą zmianie należy przedłożyć do PFR zamiast Pełnomocnictwa Oświadczenie. W tym celu należy zamknąć ten Wniosek i wrócić do kroku 3

# Należy załączyć podpisane Pełnomocnictwo. UWAGA!

Przez bankowość internetową możesz załączyć wyłącznie dokument podpisany elektronicznym podpisem kwalifikowanym. Załączony dokument nie może być większy niż 1 MB (1024 KB).

Należy załączyć podpisane Pełnomocnictwo.<br> **UWAGAI**<br> **CYAGAI**<br> **CYZEZ bankowość internetową możesz załączyć wyłącznie dokument<br>
podpisany elektronicznym podpisem kwalifikowanym. Załączony dokument<br>
nie może być większy niż** W przypadku gdy podpisy na Twoim dokumencie zostały poświadczone notarialnie zakończ wypełnianie tego Wniosku i skontaktuj się z najbliższą placówką Banku lub wyślij wszystkie dokumenty potwierdzające umocowanie Beneficjenta pocztą na adres: Departament Operacji Warszawa, ul. Grzybowska 81, 00-844 Warszawa

Wprowadź datę dokumentu czyli datę ostatniego podpisu cyfrowego znajdującym się w Twoim dokumencie

Po wyświetleniu ikonki <sup>2</sup> wyświetli się podpowiedź w zakresie wymaganych danych w ramach danego pola

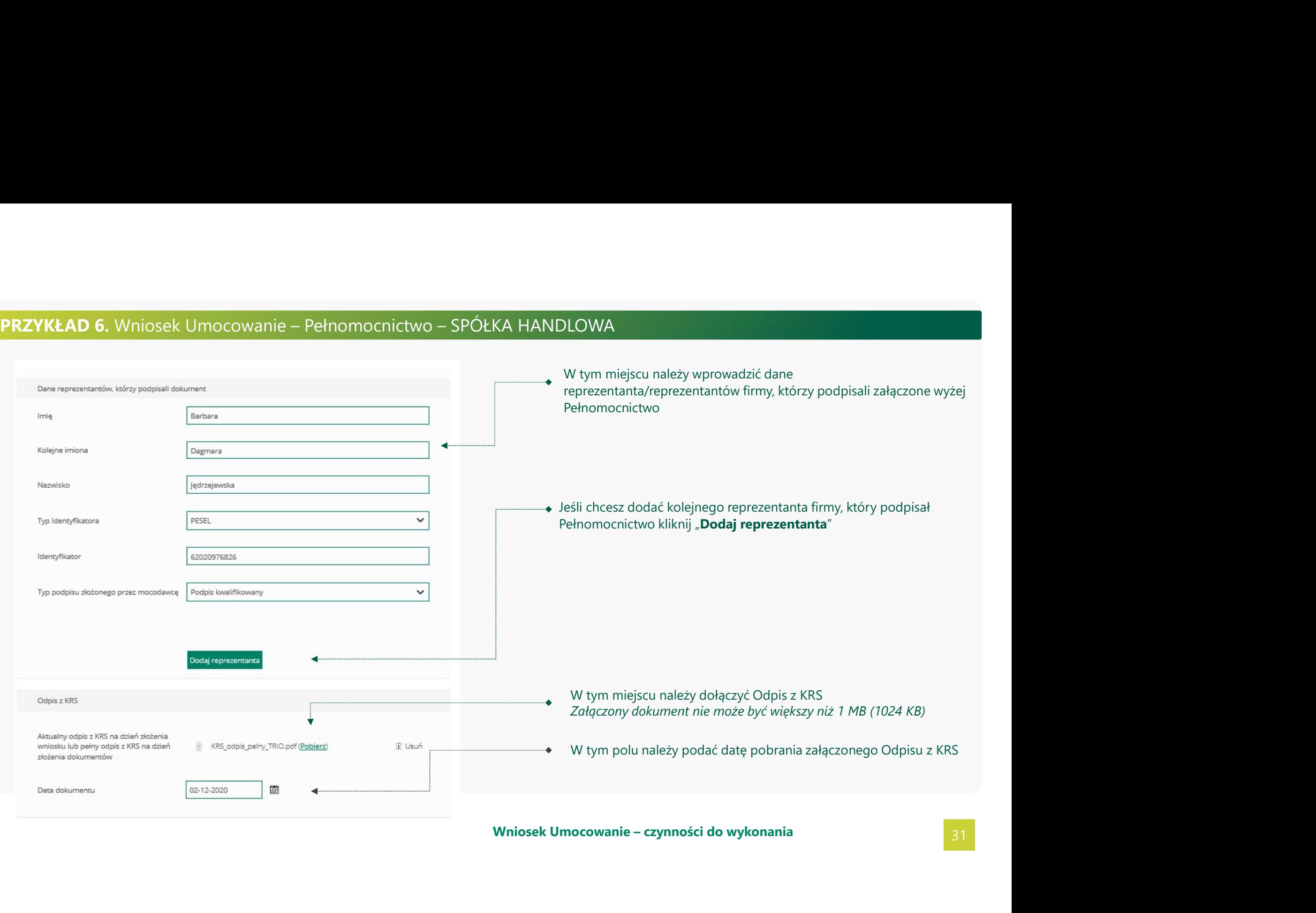

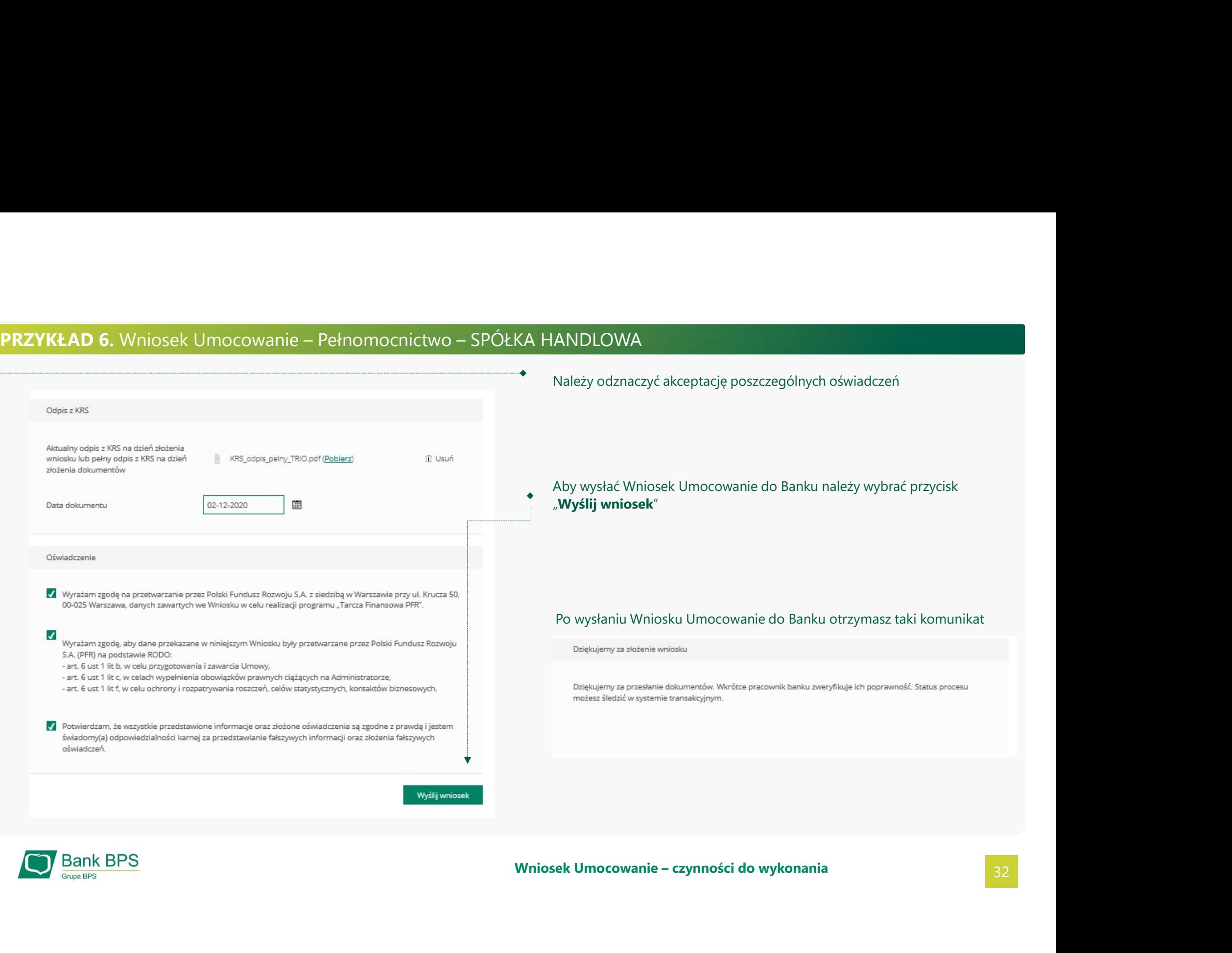

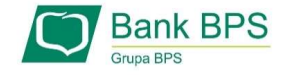

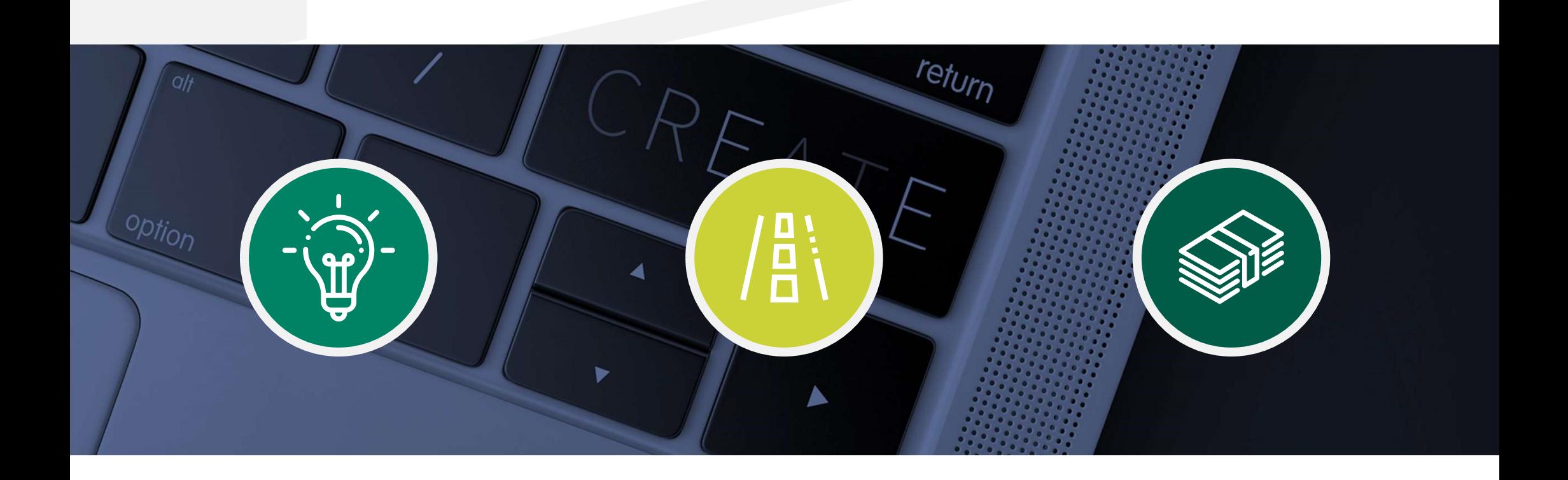

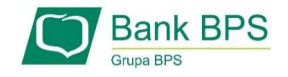

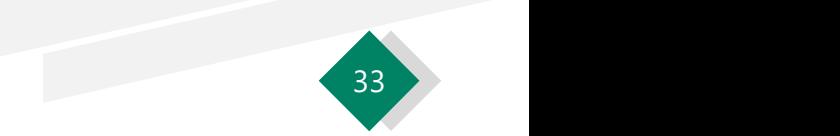

W celu sprawdzenia statusu Wniosku Umocowanie w bankowości internetowej, należy wrócić się do kroku 4.

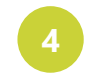

Po kliknięciu "Złożone wnioski" zostaniesz przekierowany na poniższy ekran

## Tarcza Finansowa PFR dla Mikrofirm oraz Małych i Średnich Przedsiębiorstw <sup>6</sup>

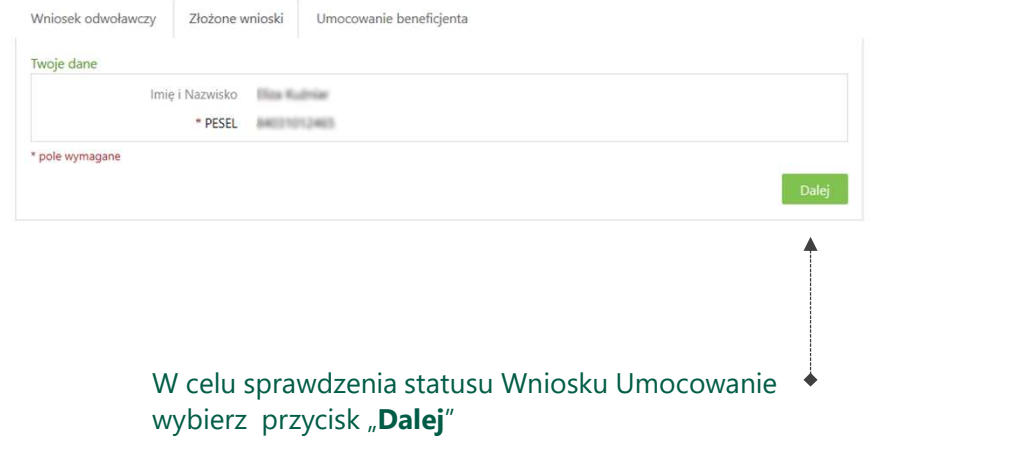

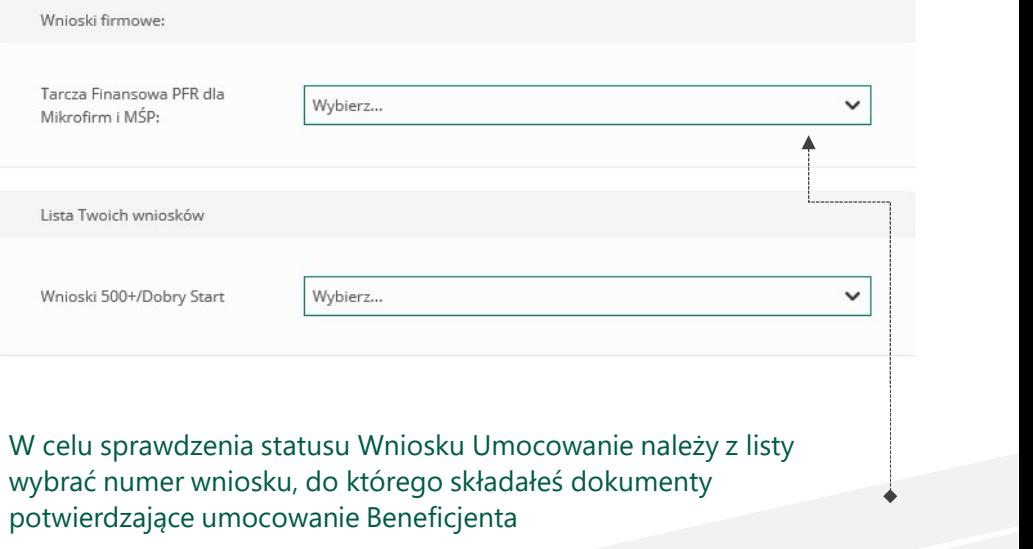

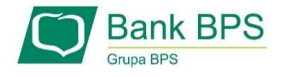

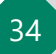

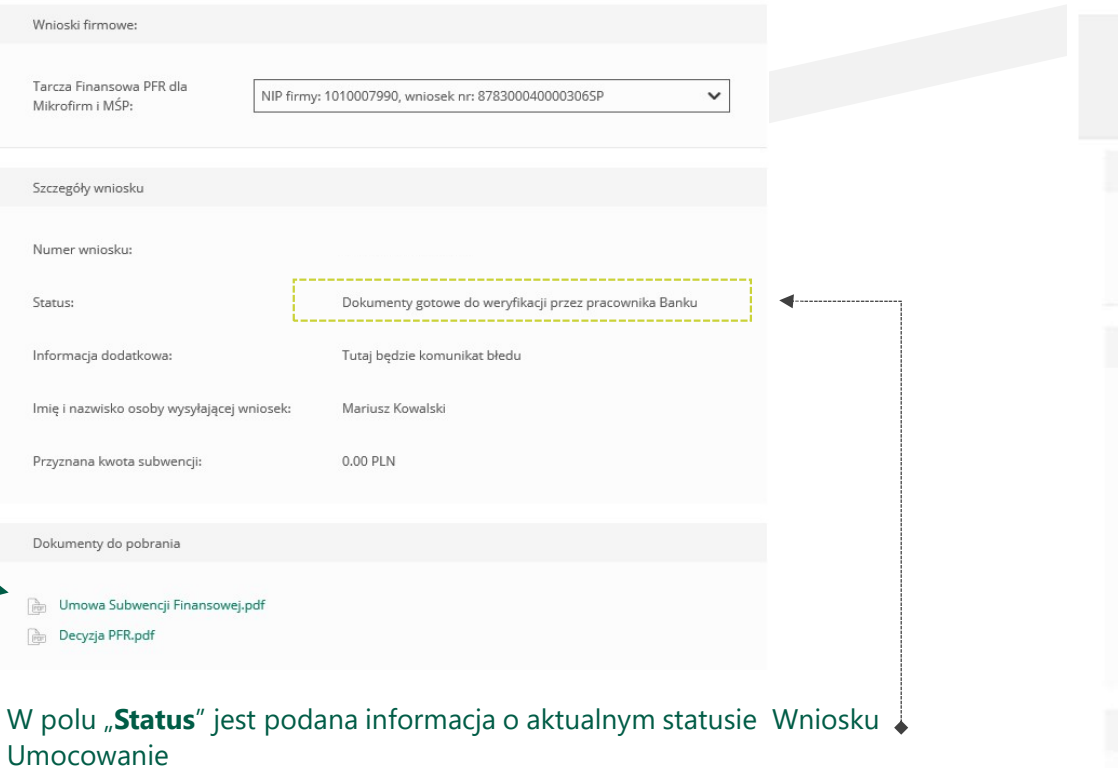

# PAMIĘTAJ!

Dopiero status Wniosku: "Dokumenty zweryfikowane pozytywnie" oznacza zakończenie procesu potwierdzenia umocowania Beneficjenta

Istnieje możliwość pobrania Umowy Subwencji Finansowej, która została już przez Przedsiębiorcę

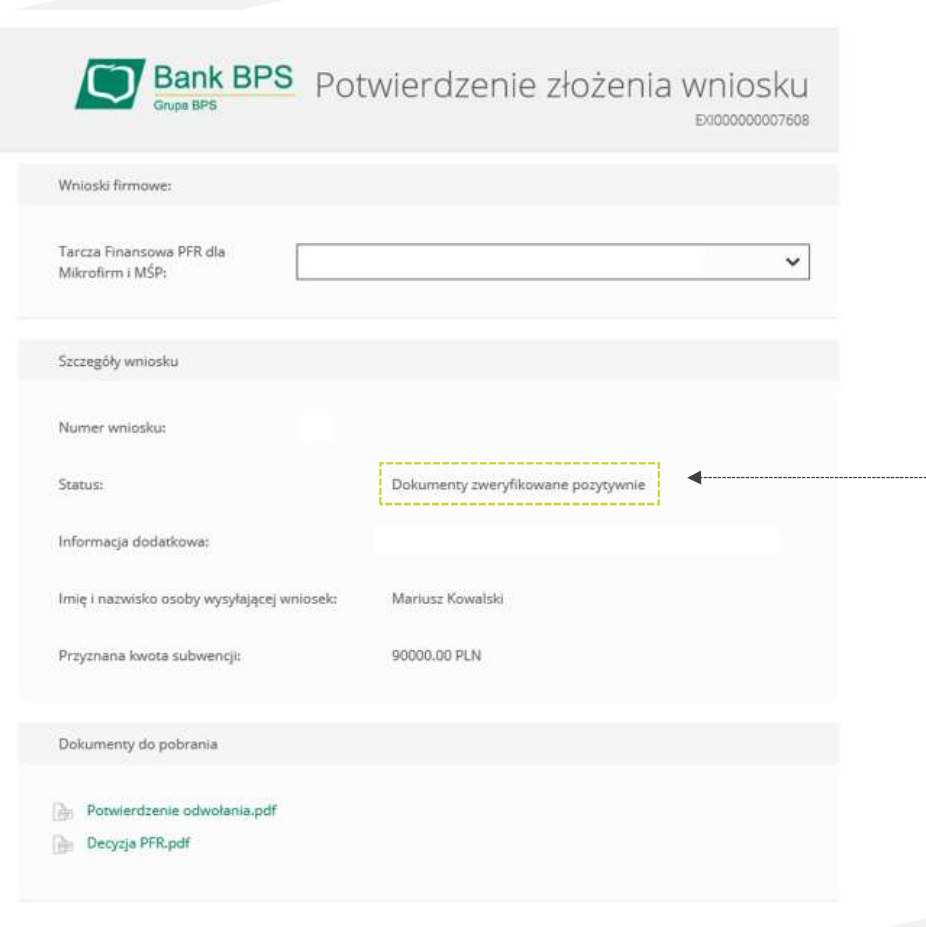

W przypadku Wniosków, które zostały zweryfikowane pozytywnie przez pracownika Banku, w polu "Status" pojawia się właściwy komunikat

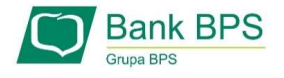

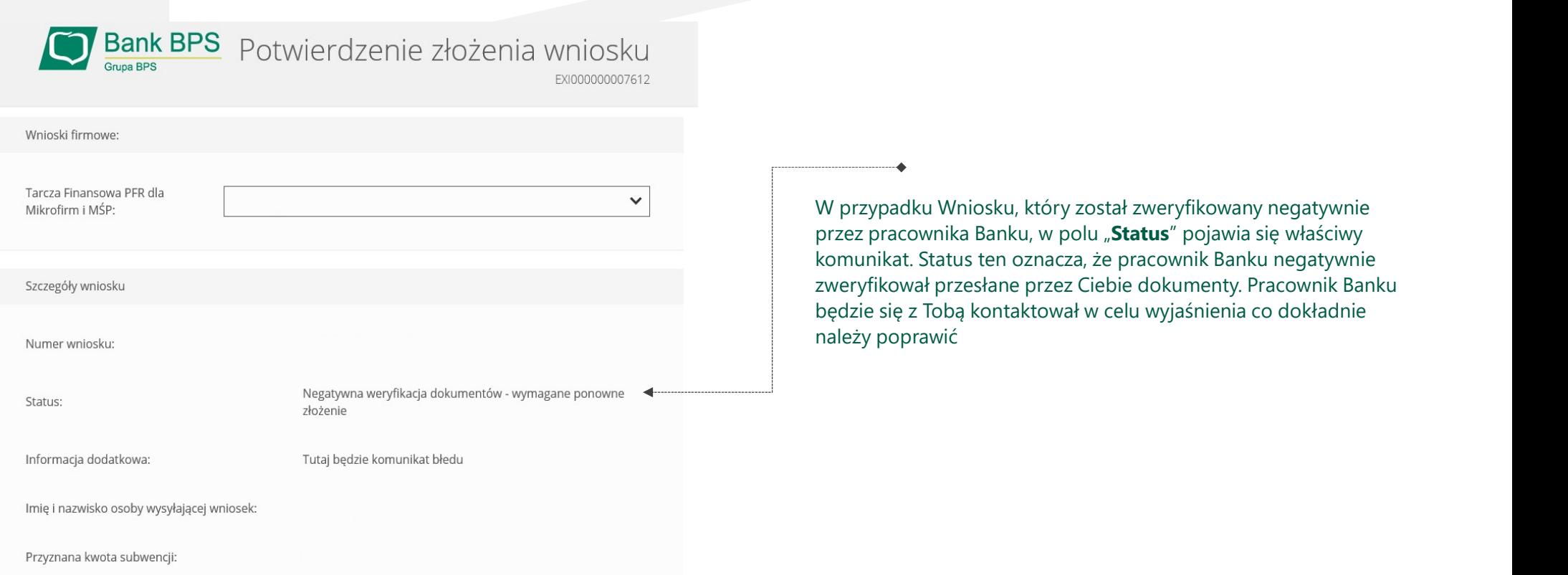

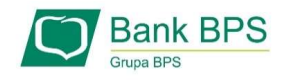

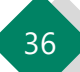

Niniejsza informacja stanowi wyłącznie informację edukacyjną i nie stanowi oferty w rozumieniu przepisów Kodeksu cywilnego. Została<br>przygotowana przez Bank Polskiej Spółdzielczości Spółka Akoyna ul. Grzybowska 81, 00-844 W przez Bank Polskiej Spółdzielczości Spółdzielczości Spółka Akcyjna i nie stanowi oferty w rozumieniu przepisów Kodeksu cywilnego. Została<br>przygotowana przez Bank Polskiej Spółkałczości Spółka Akcyjna ul. Grzybowska 81, 00-Niniejsza informacja stanowi wyłącnnie informacje edukacyjną i nie stanowi oferty w rozumieniu przepisów Kocleksu cywinego. Została<br>przygotowana przez Bank Polskiej Spółdzielczości Spółka Akoyna ul. Grzybowska 81, 00-844 W Niniejsza informacja stanowi wyłącznie informacje edukacyjna i nie stanowi oferty w rozumieniu przepisów Kodeksu gwilnego. Została<br>przygotowana przez Bank Polskiej Spółdzielzcześ Spóła Akcyjna ul. Crzybowska 81, 00 844 War

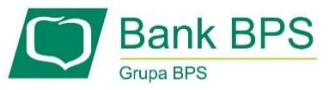